[Photography: Use the right gear](#page-3-0) [4](#page-3-0) More Science [@ Moorabbin](#page-5-0) [6](#page-5-0)

**November 2018**

[Our Web Site](#page-6-0) Development Team

*[John Hall](#page-6-0)*

[PC Update November 2018](#page-6-0) Page 12

**Cate** 

**[It takes a dedicated Group of volunteers](#page-6-0) to maintain our Web Sites [and you will have noticed that a lot of MAJOR improvements have](#page-6-0)** 

**[taken place with our web sites over the past year. This is a short](#page-6-0)  [article on the Team Members and the work that they have been](#page-6-0)** 

[Over the past year, when you have received your Membership](#page-6-0) 

[inviting you to renew via our Web Site and in addition to that](#page-6-0) –

**Struttin' our stuff, out and about Full story page [3](#page-2-0)**

**USER GROUP** 

**USERE?H** 

**Photo: David Stonier-Gibson/Microcontroller SIG** 

# **>PC\_Update**

#### *November 2018*

#### **The newsletter of**

Melbourne PC User Group Inc. Suite 26, Level 1, 479 Warrigal Road Moorabbin, VIC 3189 Phone (03) 9276 4000 Office hours 9.30am-4.30pm (Mon-Friday) emai[l office@melbpc.org.au](mailto:office@melbpc.org.au) ABN: 43 196 519 351 Victorian Association Registration A0003293V

**Editor:** John Hall [editorpc@melbpc.org.au](mailto:editorpc@melbpc.org.au)

#### **Proof Readers:**

Harry Lewis, Tim McQueen, Paul Woolard

#### **Librarians:**

Clemens Pratt [cpratt@melbpc.org.au](mailto:cpratt@melbpc.org.au) 9802 5501 Choy Lai [cplai@melbpc.org.au](mailto:cplai@melbpc.org.au)

#### **Committee Executive**

President: John Hall Secretary: John Swale

Vice President: Frank Maher Treasurer: Stewart Gruneklee

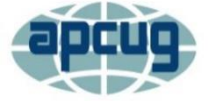

Melbourne PC User Group Inc. is a member of the Association of Personal **Computer User Groups** 

#### **Membership application form online**

#### **iHelp – get the help you need with your computer**

Ph (03) 9276 408[8 iHelp@melbpc.org.au](mailto:iHelp@melbpc.org.au) [Live chat.](https://app.purechat.com/w/iHelpSIG) [https://www.melbpc.org.au/index.php/ihelp/ihelp](https://www.melbpc.org.au/index.php/ihelp/ihelp-remote-support/) [-remote-support/](https://www.melbpc.org.au/index.php/ihelp/ihelp-remote-support/)

*Responsibility for content in this club newsletter lies with individually named authors.*

#### **Monthly Meeting Live Stream**

Tune in here at 7.00pm on Wed 7<sup>th</sup> November to view the Monthly Meeting live over the Internet. Test Transmission usually commences at around 6.30pm [http://tv.melbpc.org.au](http://tv.melbpc.org.au/)

#### **Editorial**

## AGM on Wednesday 7<sup>th</sup> November

It is that time of year again when you get the opportunity to vote for your next

year's Committee Members.

Actually – this year there is no vote - as the number of candidates exactly equalled the number of positions and therefore the Committee candidates were all elected unopposed.

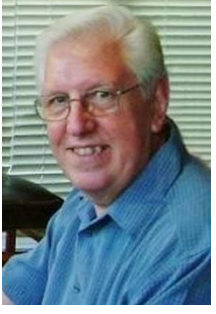

This year's Committee are all

dedicated people who I personally know and trust but there have been times in the past when candidates were nominated with a hidden agenda in mind.

Therefore we have added a Rule Change to be voted on at this Year's AGM to reduce the number of Committee Members from 12 to 9 and this way we have more chance of finding "Challengers" against dubious candidates. - Remember your vote counts !!!

## This Month's Guest Speaker

Will be Chris McMillan who will be giving a talk on Unmanned Aerial Vehicles – "UAV's" or "DRONES"

## RAFFLE PRIZE – SAMSUNG TABLET !!!

If you come to the AGM you can enter in the Raffle (see page 13 for more details and prizes).

## In this issue

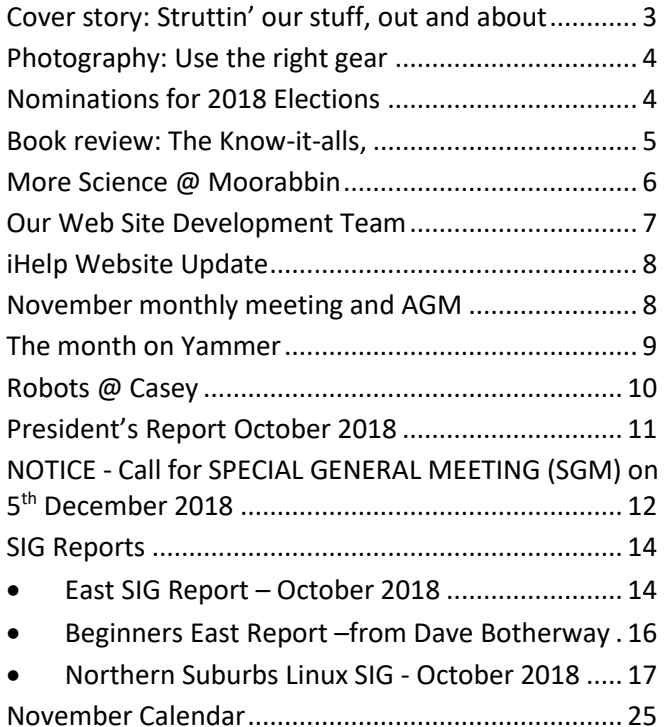

## <span id="page-2-0"></span>Cover story: Struttin' our stuff, out and about

#### *David Stonier-Gibson*

**The Melbourne Society of Model and Experimental Engineers recently held a public exhibition, and our member Phil Lew arranged for us to have a "stand" to promote our club. Phil is as active in MSMEE as he is in MelbPC. The exhibition was held at South Oakleigh College on October 6 and 7.**

Given the MSMEE is about making things, it was only natural that our contribution would be in a similar vein. Consequently, most of the exhibits came from the microcontroller and related SIGs. These included many of our members Projects but the major displays

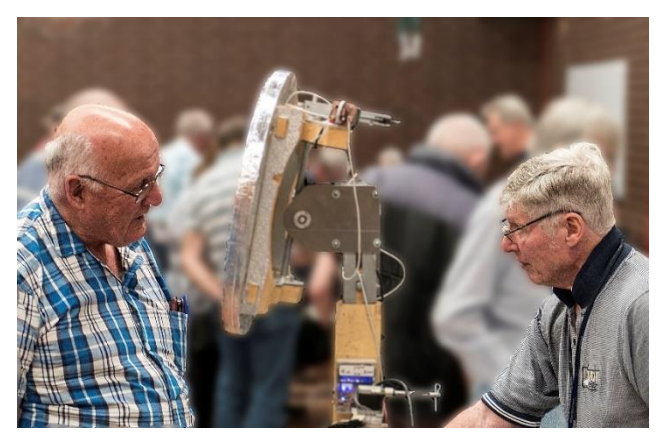

were Solar tracking mirror, Homebuilt CNC Router, CDROM CNC Machine (John Shirt); LED and Lights display (Sean Clarke); RetroPi Gaming (Mohan Gupta and Bill Sakell), Electronics Workbench (Bernt *Workshop SIG convener John Shirt (right) describes his solar tracking heat harvesting mirror to a visitor.*

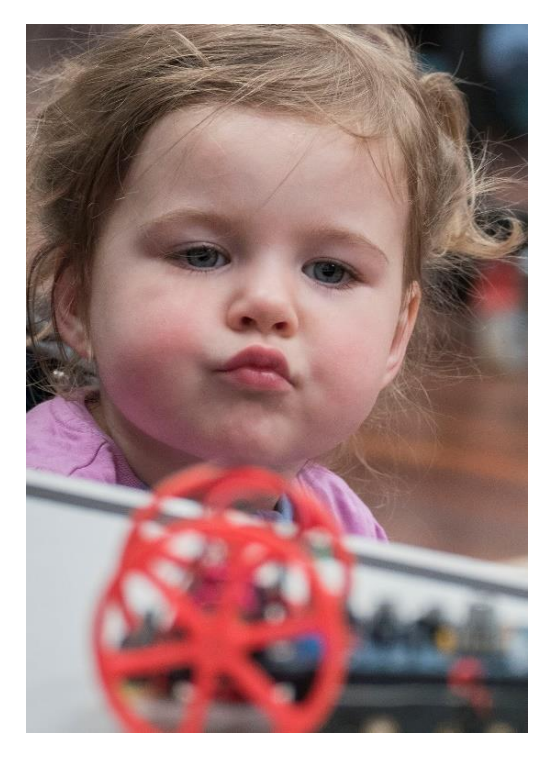

*Never too young for robotics?*

Wachs); Micromite Robot (David Stonier Gibson);Hanging Hydroponics (Brian Davis).The moving and interactive displays were the most popular amongst the younger set.

There was significant support from Office volunteer Steve Paynter and John Swale for printing promotional material. Bill Sakell, Sean Clarke, Brian Davis for stand setup on the Friday afternoon. Committee members John Hall, Stewart Gruneklee, Paul Woolard and Volunteer Bill Fitzgerald for help supporting our exhibitors with our stand. Plus the many others such as Rob Brown, Bill Donlon , Stephen Zuluaga representing Melb PC during the weekend and Tim McQueen for promoting the event via the FB page.

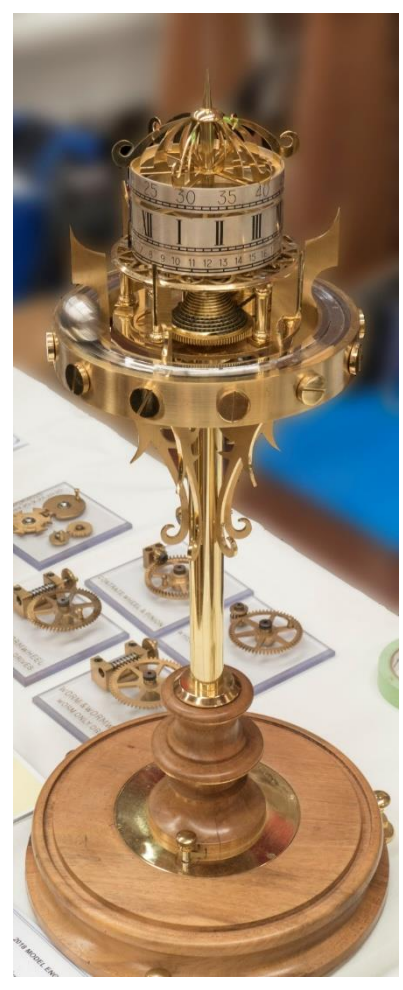

*This "rolling ball" clock won the prize for best exhibit in the show. Well deserved! It is magnificent.*

## <span id="page-3-0"></span>Photography: Use the right gear

#### *David Stonier-Gibson*

**OK, I admit this more of an excuse to show a picture of some strange behaviour than a legit attempt at photographic advice, but what I spotted was so blatantly silly this has become one of my favourite photos.**

It happened in Barcelona (could be a book title!). We

for the subject matter. And the subject matter

were visiting the Park Güell, which contains fabulous architectural and artistic elements by the famous architect Antoni Gaudi. It was originally conceived as a housing development.

Now, I have been travelling with 6.5kg of camera kit, including a "big white" tele-zoom, a wide angle zoom and an everyday walkabout

zoom lens. For the trip to Park Güell I knew it was going to be buildings and the like, so I just put the wide-angle lens on my DSLR camera and left the rest in the hotel room. It turned out to be the right choice

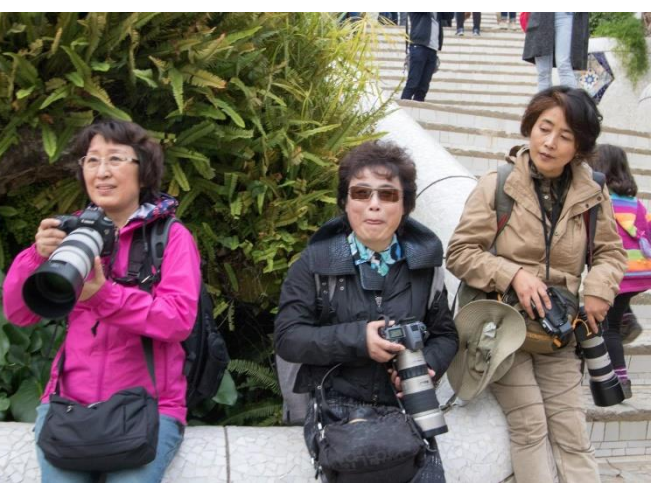

included these three lady tourists who clearly were playing a game of oneupmanship with each other. The look of envy on the face of the lady to the right is so clear: "yours is bigger than mine, I hate you!".

Luckily, with my wide-angle lens, I could capture the whole tableau without having to walk 50m back down the path!

And the ladies? Well, they probably got some lovely photos of key holes.

Footnote: When this is published I will be in Vietnam … with my new all-in-one super-zoom "bridge" camera. 6.5kg of DSLR kit will have to stay at home.

## <span id="page-3-1"></span>Nominations for 2018 Elections

At close of nominations on Friday 28 September 2018 the following nominations had been received.

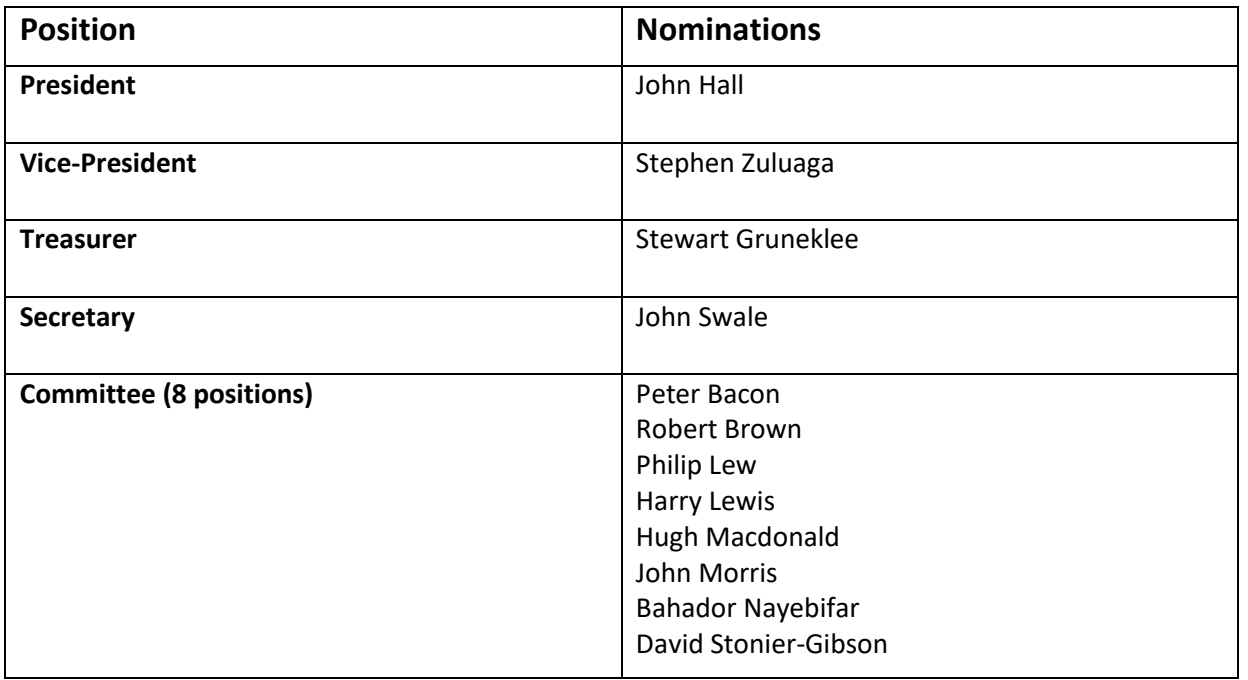

**As the number of nominations equals the number of vacancies, no election will be required and they will be elected at the Annual General Meeting in November.**

**John Swale, Secretary**

## <span id="page-4-0"></span>Book review: The Know-it-alls, Noam Cohen, Oneworld 2018

#### *Tim McQueen*

**When I sat down to review this, I thought "not another depressing book about the state of IT today; maybe I should write something optimistic". Then I remembered the coda to The New Dark Age (reviewed in October 2018):** *We didn't want this new dark age, but we built it, and we have to live in it.*

**We need to accept the current state and direction of technology in the same way as we accept the state and direction of US politics. They are both the fruits of money-grabbing misogynistic WASP right wing thought and lack of empathy.**

Cohen looks at eleven men he considers responsible for the internet today. There are the usual suspects: Marc Andreessen, Jeff Bezos, Sergey Brin, Larry Page and Mark Zuckerberg, with some surprises: Bill Gates, Peter Thiel and Jimmy Wales, as well as some I knew very little about: John McCarthy, Frederick Terman and Reid Hoffman. Steve Wozniak and Steve Jobs are surprising omissions.

John McCarthy was inspired by Alan Turing's work to investigate artificial intelligence from the late 1950s. Historian Paul N Edwards criticised McCarthy's approach for its lack of appreciation of humanity. "what might be called the intelligence of the body – dance, reflex, perception … and so on, drops from view as irrelevant". This is the foundation on which modern computing has been built. The concept of free will is reduced to a four-year-old's "I can, but I won't" and the brain is emphasised with little regard for the rest of the

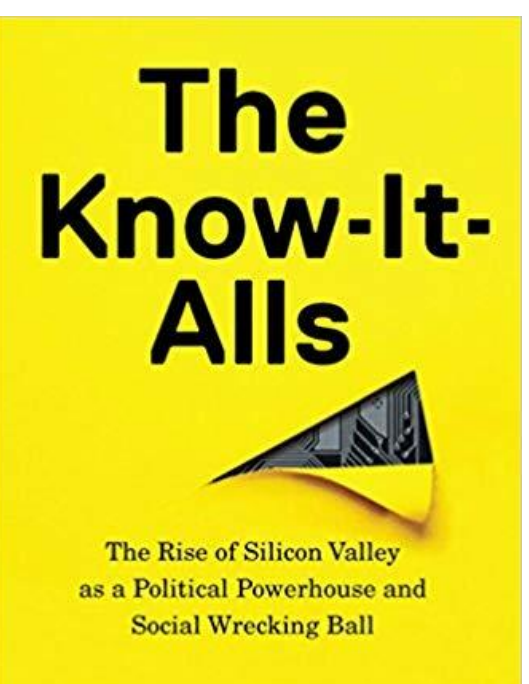

## **Noam Cohen**

debate erupted at Stanford University in the late 1980s and the consequences are still with us with the acceptance of hate speech on Twitter and Facebook.

Frederick Ternan wanted to transform Stanford into the Harvard of the West, and as provost of the university, emphasised faculties that brought in Government grants and alumni donations at the

> expense of those that didn't pay their way. During the 1950s Government research grants amounting to almost \$US1 billion were shared amongst some 20 elite universities, including Stanford. William Hewlett & David Packard were early graduates and generous donors. The Stanford Industrial Park drew many engineering companies into the ambit of the University and was the genesis of Silicon Valley.

> Cohen then turns to Bill Gates. His main contribution was the "Microsoft or nothing" approach. Gates complained about hobbyists "stealing" software – this from a man who never paid for Harvard University computer time spent on developing software for sale, and who apparently concealed his relationship with IBM when he

body. McCarthy pioneered time-sharing; students could then interact directly with computers at any time. I am familiar with the milieu of coders working around the clock, sleeping in the office and existing on fast food and caffeine. Joseph Weizenbaum was a rival of McCarthy's, arguing for a more "human" approach to his work. When confronted with the power to manipulate people with relatively simple coding Weizenbaum was horrified. A great censorship

bought a licence for 86-DOS from Seattle Computing Products. Hypocrisy is almost a virtue for several of the know-it-alls.

Marc Andreessen developed Mosaic as the first web browser. Tim Berners-Lee features prominently, although not one of the ten. He battled with Andreessen and others to keep the web co-operative rather than commercial. Lou Montulli, working under Andreessen introduced cookies to Netscape.

Microsoft had no qualms about including cookies in Internet Explorer.

Jeff Bezos conceived his ideas for Amazon when working with David Shaw, a Stanford graduate.

Sergey Brin and Larry Page were researchers at Stanford when they developed Backrub that morphed into Google. In 1998 they presented a paper in Sydney "The anatomy of a large-scale hypertext search engine" proving that advertising distorted search results. In late 2000 after the dot com bubble burst investors (including Bezos) convinced them to take on advertising to make a profit.

Peter Thiel graduated from Stanford with a BA in philosophy and a law degree. His fingerprints are all over PayPal, eBay and Facebook. He was one of the first businessmen to endorse Donald Trump's campaign for the presidency.

Reid Hoffman was a university dorm-mate of Thiel's who started LinkedIn and an early investor in YouTube.

Jimmy Wales is quite a contrast to the others. He desperately wanted to include advertising in Wikipedia to make money, but was howled down by the user community.

And finally, there is Mark Zuckerberg: "the computer programmer is a creator of universes for which he alone is the lawgiver". His observation that the amount of data being shared on line doubles every year has been dubbed Zuckerberg's Law. Peter Thiel was an advisor to and investor in Facebook.

There is a lot to be learnt from this book. I recommend it highly.

## <span id="page-5-0"></span>More Science @ Moorabbin

#### *David Stonier-Gibson*

**The** *Melbourne Science MeetUp* **met again at Moorabbin on Saturday. This session was specifically to collaboratively build a Theremin, an electronic musical instrument.**

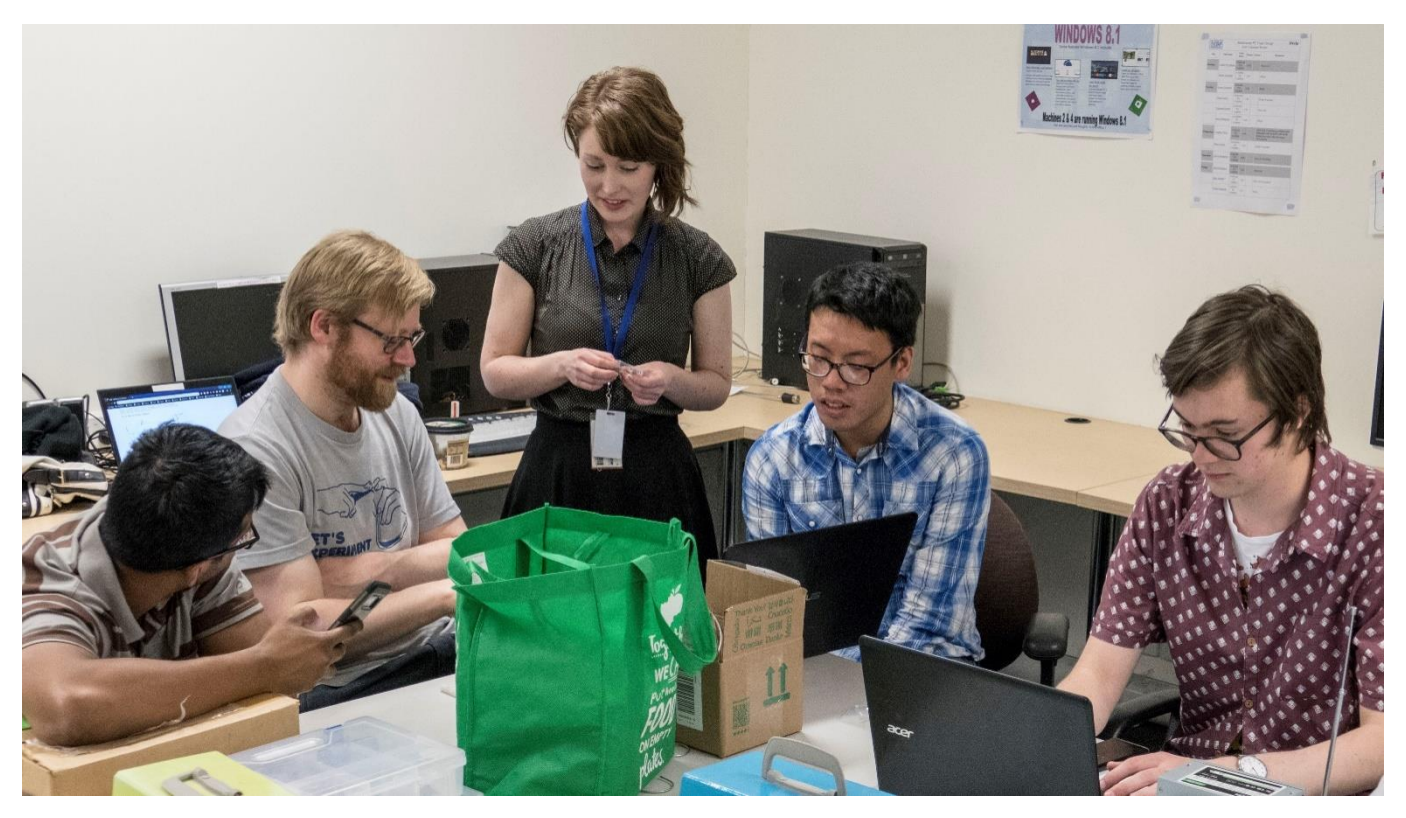

About 11 people turned up to make a Theremin. It was interesting to observe the dynamic; rather than one large group it devolved into 4 or so groups collaborating within themselves. One group I observed got something working, but the general agreement was that another session will be required to get a result. One of our Microcontroller SIG members lent us a "shop bought" kit Theremin to play with.

## <span id="page-6-0"></span>Our Web Site Development Team

#### *John Hall*

**It takes a dedicated Group of volunteers to maintain our Web Sites and you will have noticed that a lot of MAJOR improvements have taken place with our web sites over the past year. This is a short article on the Team Members and the work that they have been doing.**

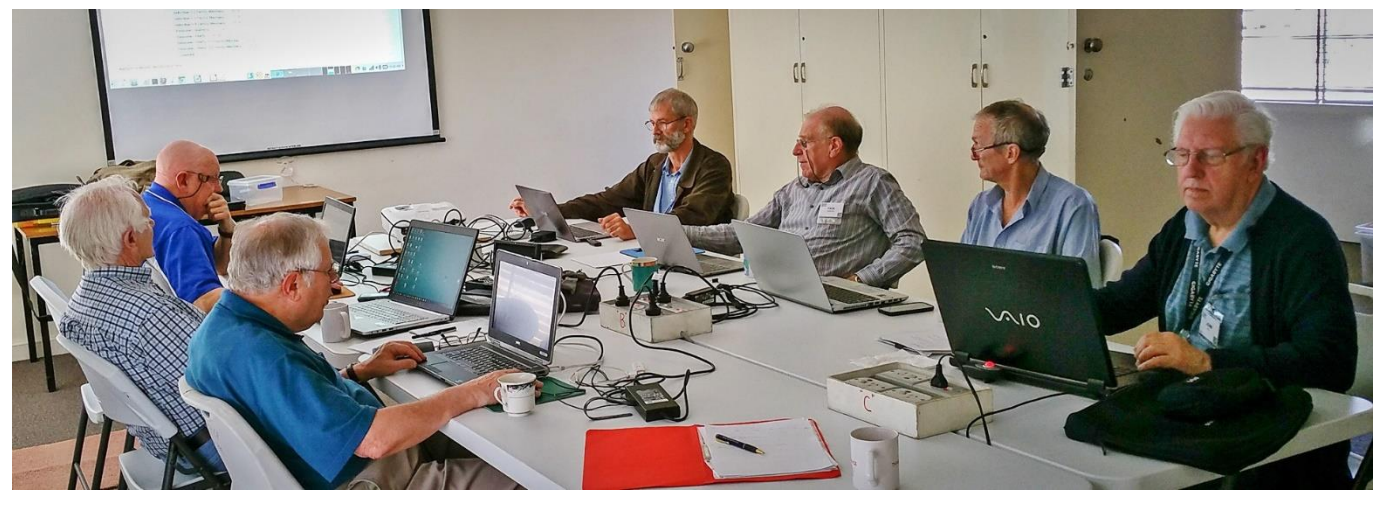

*Web Development Team – Kelvin Cording (check shirt), John Swale, David Hatton, Stewart Gruneklee, Paul Woolard, Rob Brown and John Hall (photo – courtesy of Team Leader George Skarbek).*

Over the past year, when you have received your Membership Renewal Reminder, you will have also received a covering email inviting you to renew via our Web Site and in addition to that – update your personal details (Name, Street Address etc). via our "Members Area" on our Web Site.

(If you haven't received a renewal reminder please contact us a[t office@melbpc.org.au\)](mailto:office@melbpc.org.au).

You can access your personal records at any time by entering your Membership name and password in the "Members Area" and you can correct any spelling mistakes etc. that might have been entered

main tasks are to review the upcoming changes to the Web Site and prioritise the improvement requests that have been tabled at the Meeting.

The main development work is carried out "behind the scenes" by David Hatton and Kelvin Cording who create new or amended pages which are put on a "Development" site which is a mirror of our current Production System.

These changes are then tested by the other Members of the team who are responsible for various "Portfolio's" within our Group.

incorrectly by our previous Office staff. Our team of Volunteers are

continually making changes to our Web Site based on feedback that we are receiving from our Members or operational improvements to reduce the Office Workload.

Our team currently

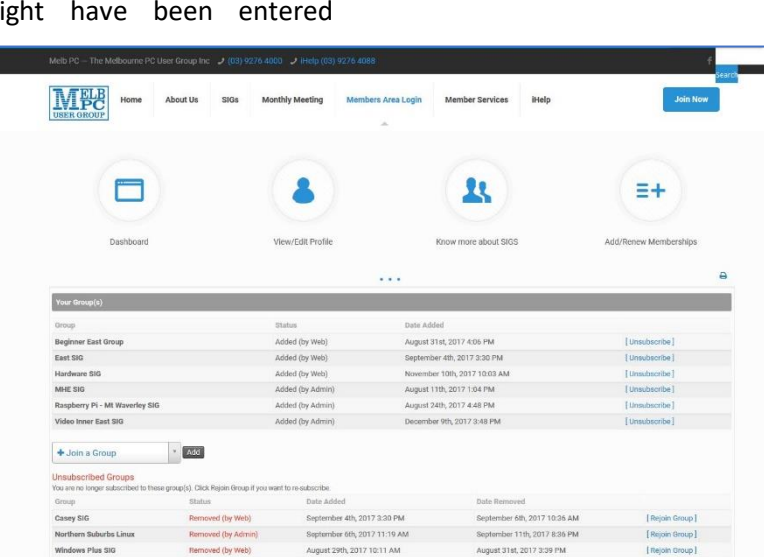

These specific areas of responsibility are I.T. Portfolio (George Skarbeck), Secretary (John Swale) Treasurer (Stewart Gruneklee) SIG Groups (Paul Woolard and Rob Brown) and President (John Hall).

As most of the actual Web Development work is being done by one or two people we would be

*A Typical "Members Dashboard" which can be reached from our Web Site.*

meet once a month in Wadham House Mount Waverley (where the above photo was taken) and our interested to hear from people with Wordpress Skills who would be willing to help our team with this work.

## <span id="page-7-0"></span>iHelp Website Update

#### *Leighton West*

*This is a handy update/reminder from and about our iHelp group. They maintain a webpage that gives a quick overview of a large number of the club's facilities, offerings and features. – Ed.*

#### *Intro & Search*

Many Members are unaware of the free facilities available to them from our iHelp pages at www.melbpc.org.au. Just click on the Top Menu item called Help. A Search Menu is then provided to help you find anything on our site.

#### *Support*

Fundamentally the pages are there to help you sort out technical problems and catalogue all the resources available within the Club including iHelp, Meetings,. Workshops, Library, Contacts, SIGs, Yammer and PC Update. If you have a technical problem, you can lodge a Support Request or ask our team live from the Chat Pop-Up in the top RH corner.

#### *Q&A*

The iHelp section includes a Q&A section with answers to typical problems and a Common

Settings page to help with configuring your system.

#### *Club Facilities*

For those of you who have never visited Moorabbin, there is a Club Facilities page which shows several short videos of various activities on the premises.

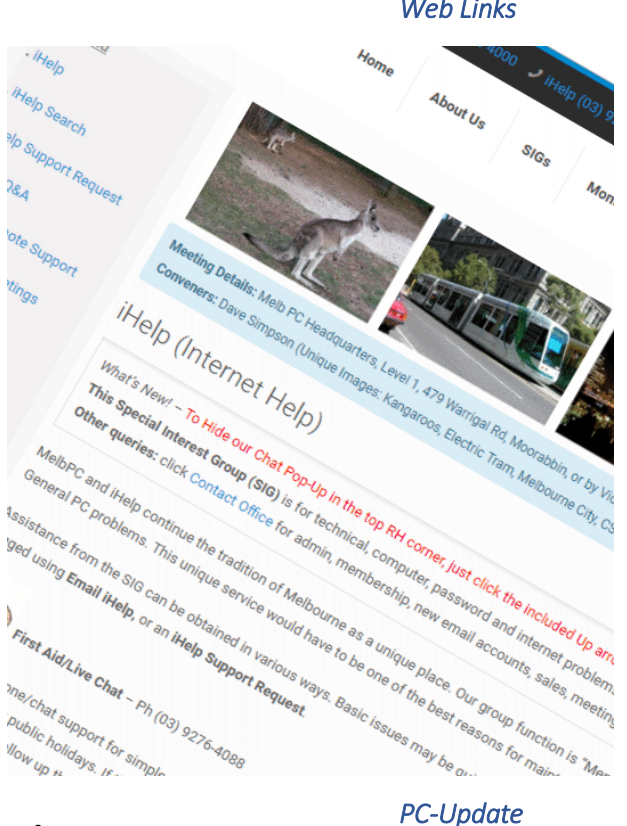

#### *Internet Lounge*

The Internet Lounge is a resource available to all Members, where you can try before you buy, use our video scanning facilities or burn a disk using our Broadband connection. A listing of the software you can trial is also listed on the Club Facilities page.

#### *Web Links*

A Web Links page chronicles many sites on the web which may interest you, or provide Support with Hardware or Software issues. If you have a personal Web Site resource which you would like to share with others this can be listed on the Web Links page for others to see.

#### *Monthly Meetings*

For completeness the site provides Menu items that link to our Live Monthly Meeting Online, or to the Archives that contain videos of past meetings. Even Members who never get to Moorabbin can enjoy the membership benefits of the clubs technical sessions from home.

Lastly and for convenience we have a menu item for PC Update On Line where you can download or just read current and past monthly magazines. This makes iHelp a One-Stop-Shop for any Club matters, apart from Office-Administrative issues.

## November monthly meeting and AGM

Wednesday 7<sup>th</sup> of November 2018 -7 pm Sharp.

The first half of the November meeting will include the Annual General Meeting. As the number of nominations for Committee equals the number of vacancies, there will be no election.

After the break our guest presenter is Christopher McMillan, who is an expert on drones and UAVs. The full meeting agenda will be described in your monthly notice email.

## <span id="page-8-0"></span>**V** The month on Yammer

#### *Dennis Parsons and Roger Brown*

**Once upon a time there were newsgroups. Now we have Yammer, the online forum for Melb PC users. Within it are different groups for members with varying interests. It's also where you are likely to hear club news first. To access Yammer simply have your Melb PC login name (@melbpc.org.au email address) and password handy, click this link: [https://yammer.com/melbpc.org.au/](https://www.yammer.com/melbpc.org.au/) and log in.** 

#### **Chit Chat**

Electric vehicles continue to be a popular topic of discussion. While there aren't very many of them on Australian roads yet, the price is expected to come down over the next few years and a network of charging stations is slowly being built. "Filling up" at \$4.50/100km sure beats \$19/100kms David mentioned for his 4WD. The times they are a-changin'!

#### [<https://www.yammer.com/melbpc.org.au/#/Th](https://www.yammer.com/melbpc.org.au/#/Threads/show?threadId=1176990094) [reads/show?threadId=1176990094>](https://www.yammer.com/melbpc.org.au/#/Threads/show?threadId=1176990094)

#### **Windows 10**

We helped Andrea out with some questions she had about buying a new computer running Win10 – she's currently using Win7 and was wanting to know if her printer and scanner would still work. More importantly she was also enquiring about whether her genealogy software would still run. We're a great source of basic information to help users get up to speed if they haven't bought a computer in while.

#### [<https://www.yammer.com/melbpc.org.au/#/Th](https://www.yammer.com/melbpc.org.au/#/Threads/show?threadId=1172056577) [reads/show?threadId=1172056577>](https://www.yammer.com/melbpc.org.au/#/Threads/show?threadId=1172056577)

#### **NBN Questions and Comments**

Happy NBN customers do exist! David recounted the positive experience he'd had getting connected to the NBN recently. Got to be happy going from an ADSL download speed of 3.9Mbps to 39.4Mbps on FTTN, particularly when the whole family wants to use it.

"Very painless. I put an application in four weeks ago. Telstra rang me and set a work timeline. This involved work once a week for three weeks. All confirmed in writing."

[<https://www.yammer.com/melbpc.org.au/#/Th](https://www.yammer.com/melbpc.org.au/#/Threads/show?threadId=1173062234) [reads/show?threadId=1173062234>](https://www.yammer.com/melbpc.org.au/#/Threads/show?threadId=1173062234)

#### **Electronic Music**

Steve posted a link to an interesting video about CSIRAC - "Australia's first computer, the fourth in the world, was a supercomputer for its time revolutionising everything from weather forecasting to banking, and playing the first ever computer music. It is believed to be the worlds only surviving first-generation computer". Malcolm mentioned he'd had one of the CSIRAC pioneers as a lecturer at uni and Steve had worked with another. Interesting to hear about such connections.

[<https://www.yammer.com/melbpc.org.au/#/Th](https://www.yammer.com/melbpc.org.au/#/Threads/show?threadId=1172474588) [reads/show?threadId=1172474588>](https://www.yammer.com/melbpc.org.au/#/Threads/show?threadId=1172474588)

#### *DOTW, a weekly feature in the Chit chat group*

 Recent winners of the DOTW poll have been:

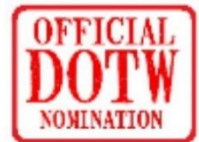

- Tony Abbott, in his role as special envoy on Indigenous affairs, for a visit to the Northern Territory where he failed to listen to community concerns but only wanted to discuss his own agenda
- Assistant Treasurer Stuart Robert who has been charging taxpayers more than \$2000 per month to use the internet at his Gold Coast home
- Federal Environment Minister Melissa Price, for claiming that climate scientists are "drawing a long bow" in calling for an end to coal power in a bid to limit global warming.
- The Federal Coalition for blaming a rogue email from a minister's office for its "regrettable" decision to back One Nation leader Pauline Hanson's "It's OK to be white" motion..

## <span id="page-9-0"></span>Robots @ Casey

#### *David Stonier-Gibson*

**On October 12 I visited the Casey SIG with member Steve Paynter and ran a hands-on session with our little robot, RoboMite. The idea was to give the members a glimpse into what happens with robots sensing their environment and reacting to it.**

It is safe to assume that the members of a computer club understand that a computer is a device that transforms data from one form to another. Less obvious is what happens with a robot. A robot senses its environment in some way or other, then uses the information it has gathered about the environment to *physically* alter the environment in order to make it comply with some pre-determined goal. It still uses "computing", but in a way quite different to the "data processing" we experience every day.

We took 5 robots with us, along with programming cables. The Casey members had been asked to preinstall the necessary software and a USB driver on their laptops.

RoboMite is a small wheeled robot I designed to use in a Robotics class for, primarily, young people  $(\sim 13)$ , but with also an expectation of doing a course for "mature" members. Its "computer" is a tiny microcontroller chip that is programmed in a version of the BASIC language.

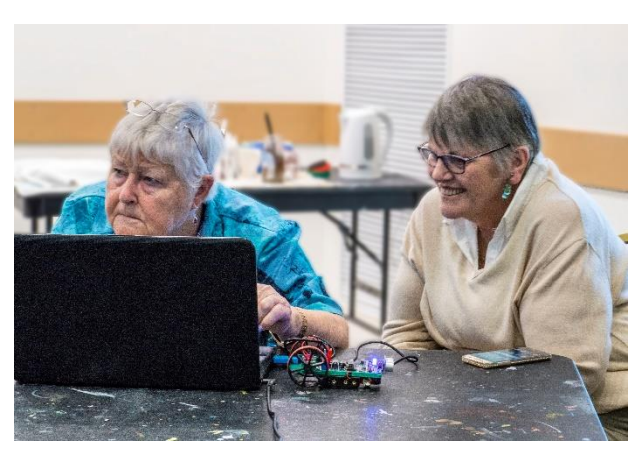

*Concentration! Jan Weiner (L) and, Rae Scott*

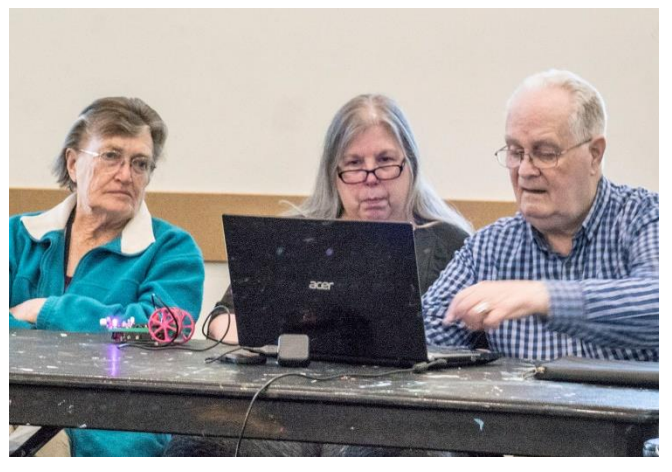

*Shirley Garley (L), Jan Whitaker and Henk Visscher*

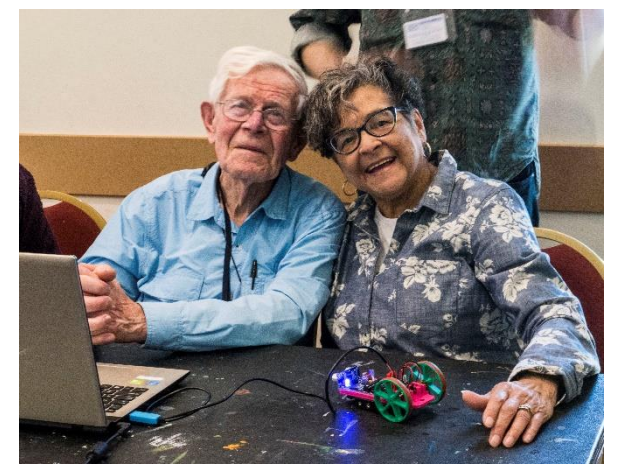

*Peter Carter and Helen Ventura. They look ready to adopt RoboMite*

## <span id="page-10-0"></span>President's Report October 2018

## *John Hall, President*

#### *A Vision for the Future (and a recap of the past)*

When I joined the Committee in 2016 the outlook for the Melbourne PC User Group was very bleak.

We were budgeting for a loss of nearly \$100,000 per annum [\(see November 2016 Profit & Loss and Balance](https://www.melbpc.org.au/wp-content/uploads/2017/10/2016-11_profit-loss-and-balance-sheet.pdf)  [Sheet\)](https://www.melbpc.org.au/wp-content/uploads/2017/10/2016-11_profit-loss-and-balance-sheet.pdf) and we were using a Membership System that was over 14 years old which required 2 Office staff to enter the data on behalf of the Members.

One of the major areas of loss was the provision of Optus Mobile Services which was costing us \$88,500 p.a. and we were only recouping \$65,000 p.a. so I called a Meeting with Optus and cancelled that Service which saved us \$23,500 p.a.

The other major expense was staff salaries which was budgeted to be \$120,000 p.a. including 1 full time and 1 part time member of staff. To reduce these costs down to just the one person (the Office Manager\*) I initiated the "New membership System" Project which we shortlisted from 12 candidate Systems January to April 2017 and implemented from June to October 2017.

(\*The requirement for someone to "Manage" the Office has not gone away but with the new System we were able to spread that workload across 3 new Office Volunteers and 1 temp staff Member).

This Project was not an easy task as you can imagine because it required a lot of "drive" to overcome the resistance to change from certain quarters - but as the Office Manager went on permanent sick leave in January 2017 we would not have been able to cope with just the one temp staff person if our Members still had to renew their Membership through the office staff without implementing a new "Self Service" Membership System.

Also we have been fortunate that our temp staff person - Malin Robertson - has a background in I.T. Systems and has produced some excellent procedures for our Office Volunteers to follow.

The chosen package - CiviCRM - not only allows Members to renew on-line and update their contact details etc. but it also has the ability for Members to lodge their own questions with our Support Team through a Module called "CiviCase" (see details at [CiviCRM.Org](https://docs.civicrm.org/user/en/latest/case-management/what-is-civicase/) ).

Unfortunately, we have not been able to implement CiviCRM as fully as I had hoped and whilst I said in my submission for re-nomination that I would be re-

nominating as President in order to complete the implementation of extra features such as CiviCASE and CiviEvent - I do not believe that these will be implemented during my Presidency

Fortunately, we have some younger folks who are

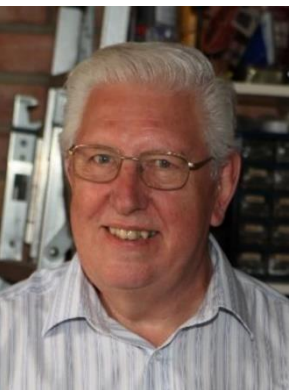

joining us on Committee this year and hopefully they will be able to complete the full implementation of CiviCRM over the coming years so that all of our Members can gain the full benefits from the System and fully realise my vision for the future of our club.

#### *Our new Committee*

From the notice for the November AGM Meeting you will see that the Committee nominees (including myself as President) have been elected unopposed\*.

As mentioned above, we have been able to recruit some new (younger) Members to our Committee – largely through our new persona of the "Melbourne Computer Club".

As I have said in the past, the Melbourne Computer Club is not a separate organisation to the Melbourne PC User Group but simply another "Brand" that can be used to advertise our substantial resources at Moorabbin and outlying SIG Group locations in order to attract new Members.

The proof of this fact is that Stephen Zuluaga (Vice-President in the new Committee), Hugh McDonald and Bahador Nayebifar are all relatively new Members who are associated with the new Melbourne Computer Club whilst Rob Brown and David Stonier-Gibson are longer term Members associated with both the Melbourne PC User Group and the Melbourne Computer Club.

In addition to the new Committee Members we are retaining the considerable experience of current Members such as Harry Lewis (past President and Office 365 Co-ordinator) and John Morris (SIG Group Co-ordinator) John Swale and Peter Bacon (Secretary and deputy) , Stewart Gruneklee (Treasurer) and Phil Lew (Volunteer Co-ordinator).

Whilst I am very much looking forward to working with the new Committee I would like to take this opportunity to thank the outgoing Members of the Committee – George Skarbek, Frank Maher and Paul Woolard – who have made a great contribution to the Committee over the past 2 years and who were very supportive in the implementation of our new Systems and Services to our Members.

#### *\*Special Resolution at November AGM*

If you have read the Notice of the upcoming AGM Meeting on November 7th you will notice that there is a "Special Resolution" to be voted on at that meeting as follows:-

"8. That the Rules be amended to reduce the number of Committee positions to nine.

The revised Committee will consist of President, Vice President, Secretary, Treasurer and five ordinary committee members. The number of Committee members required for a quorum shall remain at 5"

As you will have seen- the upcoming Committee Members were elected \*unopposed. This is because it is very difficult to recruit 12 Members for the Committee and positions rarely get challenged.

The idea of reducing the number of positions is that if a "rogue group" wants to take over the Committee (as has happened in the past) there will be more chance of finding the numbers of concerned Members to oppose some or all of the candidates.

I would ask you to vote YES to this rule amendment in order to ensure that no particular "faction" can take over the leadership of our Group in the future.

## <span id="page-11-0"></span>NOTICE - Call for SPECIAL GENERAL MEETING (SGM) on 5<sup>th</sup> December 2018

#### Reason for SGM - Citation for HLM Nomination - Kelvin Cording

Kelvin Cording joined MelbPC UG in April 1994 after many years with Telstra - and at that stage, a lecturer at Swinburne College.

He quickly became involved with our SIGs – working with Noel Peters to setup the Ripper Hardware SIG in June 1997. In 2010, he jointly established the Multi-Media Home Entertainment SIG – and then in 2011, he jointly setup the North East Android SIG. He has continued a SIG leadership role in all three groups, being both a leader / presenter and establishing web pages for them.

With the recent upgrading of the MelbPC Webpages, he has been a key contributor and continues that role. He has also assisted many members on a 1-on-1 basis, resolving their PC problems.

His dedication and constant work leading these SIGs for many years has seen theses SIGs maintained and continuing to retain and attract new Members. He is thus a very worthy nomination for a MelbPC Honorary Life Membership.

Nominated by HLM-Dave Botherway, # 22819

Seconded by HLM-George Skarbek, # 157 and HLM- Bill Ford, #7056

## Our Statement of Purpose

The purposes of the Association are to conduct, on a non-profit basis, activities to help members learn and use systems and devices using various technologies, especially computing, software, and communications technology (including the Internet, personal computers & devices), to achieve the following outcomes:

- Advancing computer literacy;
- Advancing education and the exchange of ideas;

 Keeping members up to date on developments in computer and information technology and helping members to exchange information;

- Representing members in public debate in areas of interest including law reform proposals;
- Engaging with similar organisations; and
- Carrying out activities that benefit the Association

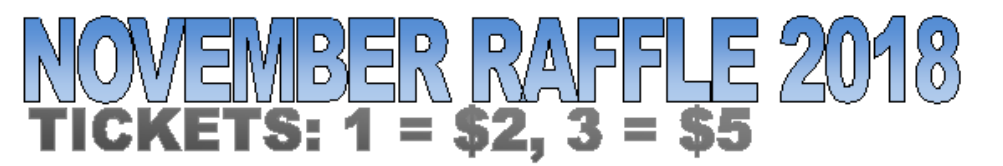

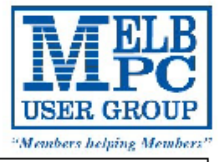

Tickets are available for purchase at the Monthly Meeting in Moorabbin.

The draw will be during the meeting and winners must be present to collect, unless an arrangement is made.

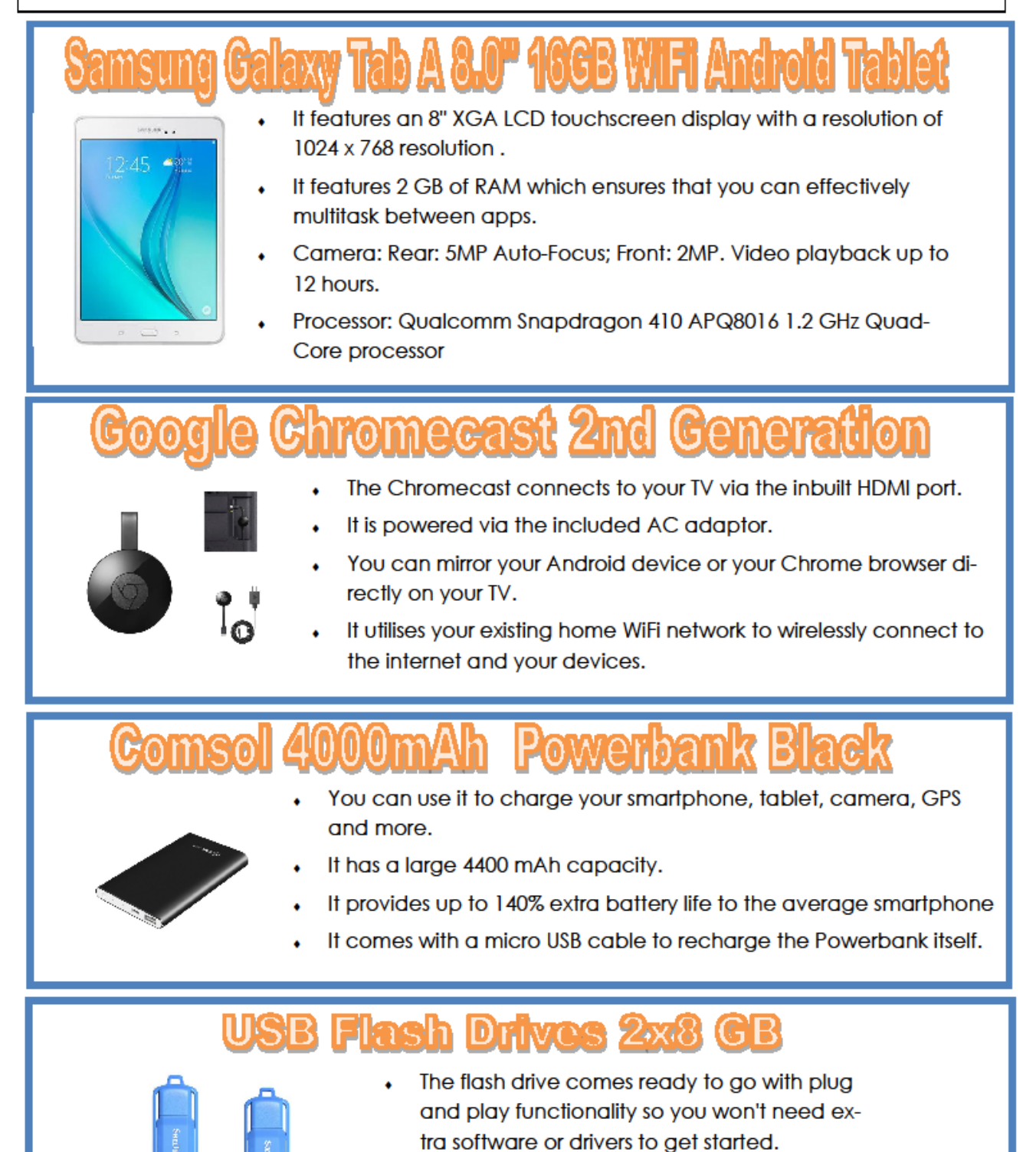

- 
- It connects to your computer via USB2.0.

## <span id="page-13-0"></span>SIG Reports

**SIGs are our Special Interest Groups. Some SIGs are based on shared interest, such as video editing, or genealogy; others are locality based, such a Mornington Peninsula or Casey. Some SIGs chose to submit reports of their meetings to this newsletter, while others run their own websites for member information.**

## <span id="page-13-1"></span>East SIG Report – October 2018

*Neil Muller*

**The October meeting opened with M.C. Paul Woolard welcoming members, followed by Q&A conducted by George Skarbek. As your scribe was unable to attend the start of this meeting no Q&A is available this month.**

Following Q&A **George Skarbek** gave a presentation on "Useful DOS Commands". Most of these commands are available in all versions of Windows and some in MS-DOS. To run the command open a DOS box by typing cmd into the search box, press Enter and use the switch /? after the command to determine its correct syntax.

- **Cipher** The Cipher command shows or changes the [encryption](https://www.lifewire.com/file-storage-encryption-2625875) status of files and folders on [NTFS](https://www.lifewire.com/ntfs-file-system-2625948) partitions. It can be used to wipe deleted files from a drive.
- **Fc** The fc command is used to compare two individual or sets of files and then show the differences between them.
- **Icacls -** The icacls command is used to display or change access control lists of files. The icacls command is an updated version of the cacls command.
- **•** Ipconfig The ipconfig command is used to display detailed IP information for each network adapter utilizing TCP/IP. The ipconfig command can also be used to release and renew IP addresses on systems configured to receive them via a DHCPserver. The ipconfig command is available in all versions of Windows.
- **Mklink** The mklink command is used to create a symbolic link, e.g.:

#### cd

"C:\Users\George\AppData\Local\Google\Chrome\Use r Data\Default\Cache"

```
del *.*
```
cd..

rd cache

mklink /d

"C:\Users\George\AppData\Local\Google\Chrome\Use r Data\Default\Cache" z:\Temp

- **Netsh** The netsh command is used to start Network Shell, a command-line utility used to manage the network configuration of the local, or a remote, computer.
- o Eg netsh wlan show profile name=labnol key=clear
- **Ping** The ping command sends an Internet Control Message Protocol (ICMP) Echo Request message to a specified remote computer to verify IPlevel connectivity. The ping command is available in all versions of Windows.
- **Robocopy** The robocopy command is used to copy files and directories from one location to another. This command is also called Robust File Copy. The robocopy command is available in Windows 8, Windows 7, and Windows Vista. The robocopy command is superior to the both the copy command and the xcopy command because robocopy supports many more options.
- o Eg Robocopy C:\Users\George\Documents B:\Documents /xf \*.PST /S /XO. This is a very useful command with the switches set here to exclude \*.pst files, include subfolders and only backup new or changed files.
- **Sfc** The sfc command is used to verify and replace important Windows system files. The sfc command is also referred to as System File Checker or Windows Resource Checker, depending on the operating system.
- **Shutdown** The shutdown command can be used to shut down, restart, or log off the current system or a remote computer.
- **Subst** The subst command is used to associate a local path with a drive letter. The subst command is a lot like the net use command except a local path is used instead of a shared network path.
- **Takeown** The takeown command is used to regain access to a file that an administrator was denied access to when reassigning ownership of the file.
- **Xcopy** The xcopy command can copy one or more files or directory trees from one location to another. The xcopy command is generally considered a more "powerful" version of the copy command though the robocopy command trumps even xcopy.

After the coffee break **Dave Botherway** demonstrated features in the latest Windows 10 update Version 1809. Dave also explained the cause and why Microsoft had to quickly withdraw the update when some users lost data after updating.

The presentation commenced with Dave explained the naming conventions now used when referring to Windows, such as Windows Generations, Editions, Versions and Builds. These terms have largely come into use with the advent of Windows 10.

Windows Generations refers to Windows 1 (1983), 2, 3, 3.1, 95, 98, 98SE, ME, XP, Vista, Windows 7, 8, 8.1 and 10. Windows 10 Editions are Home, Pro, Enterprise and Education.

Microsoft has indicated that Windows 10 will be the last generation of Windows. As a result Microsoft uses versions to identify what era Windows 10 is from. Microsoft releases "feature updates" on a roughly 6 monthly roster with "quality" updates released monthly on what has become known as "patch Tuesday". Patch Tuesday occurs on the second, and sometimes fourth, Tuesday of each month in America. In Australia these updates appear a day later on the second Wednesday of each month.

Windows 10 versions are:

- July 2015 (Version 1507, initial release of Windows 10),
- Version 1511 (November Feature update),
- Version 1607 (Anniversary Feature Update),
- Version 1703 (Creators Feature Update),
- Version 1709 (Fall Creators Feature Update)
- Version 1803 (Spring Feature Update)
- Version 1809 (October Feature Update).

To determine which version of Windows 10 you're using, type *winver* into the search box and press Enter. See graphic at right.

The Build number shown after the version number in the graphic is normally of more relevance to Windows Insider Users. However when problems appeared with the latest V1809 update and was subsequently withdrawn from circulation by MicroSoft, the build number becomes more important. When V1809 is reissued, the version number will be the same but the new

update will have a new build number. Some of the major new features in the V1809 update are:

**Searching** from the Start menu is more integrated now and includes recent documents, tasks and search results from the internet. The results pane is wider making it easier to read and find information. When searching for a program the web results will show a download button from the program's home page.

The Integrated **Your Phone** app allows Android users to link their phone to their PC to view and send text messages and to see recent photos from your computer. SMS's can be typed on your PCs keyboard with your phone still in your pocket.

The **Clipboard history** allows you to save multiple items to the clipboard to use later. To access the Clipboard history press the Windows Key + V, select the item to paste and press Enter.

**Dark mode** applies to default Windows apps such as Windows Explorer and is intended to draw attention to the text which is white on a black background.

New features **Auto Clean-up Storage** & **Default Save Locations** have been the cause of documents being deleted on 0.01% of computers running the V1809 update and is the reason Microsoft withdrew the V1809 update. Microsoft quickly provided recovery details to effected users and has now fixed the cause of the problem. A new V1809 update will be released within days and will have an updated Build number. Dave explained the cause of the document deletion resulted when users changed the default save location and data that remained in the old default location was deleted by the Auto Cleanup Storage feature.

Users who have lost data should immediately run a recovery tool such as **Recuva** to retrieve data before it is written over and lost. **George Skarbek** recommends

> running Disk Defrag on mechanical drives every 6 months to keep files contiguous. In the event of data loss contiguous files are easier to recover than when parts of the file are scattered over the entire hard drive.

A new screenshot tool called **Snip & Sketch** allows you to take a screenshot and immediately edit, annotate and share the screenshot all within the

same interface. In time Snip & Sketch will replace the old Snipping Tool.

 $\overline{OK}$ 

**About Windows** 

Microsoft Windows

Terms to: Neil

Version 1809 (OS Build 17763.55)

© 2018 Microsoft Corporation. All rights reserved.

The Windows 10 Home operating system and its user interface are protected by trademark and other pending or existing intellectual property<br>rights in the United States and other countries/regions.

This product is licensed under the Microsoft Software Licence

Windows 10

## <span id="page-15-0"></span>Beginners East Report –from Dave Botherway

- *Questions :*
- A query re PNG files recently received showing up in pairs: one small, one large. What are they, how can I view them ? Answer: PNG is Portable Network Graphics – an alternative to GIF photo format, and should be able to open them with a photo app, such as IrfanView.
- Being in pairs suggests a main file plus a locally created thumbnail.
- One member was having difficulty using a Tennis Scoring application. As a very specific problem, it was suggested that a remote TeamViewer session be used. This app was then demonstrated using two onsite PCs - a method often used by our MelbPC iHelp team to provide remote assistance to our members.
- Is Mozilla Thunderbird a secure email site, or would it be better to change to a different email provider ? This question highlights knowing the Thunderbird functions – ie. it is a PC client, independent of the Email provider (usually the ISP). Overall, T'bird is seen as a reasonably secure client .

## **Latest Scams :**

- A warning from "trusted source MICROSOFT OFFICE Service Team 2018" of a major problem with the BEAST Mail – "your account has 84 pending inbox mails".. . The probable scam giveaway being the sender 'Outlookt Administrator [admin@nowjobs.be](mailto:admin@nowjobs.be)'
- Another email from a friend now on an 'unscheduled overseas trip' who has had their wallet stolen and now urgently needs \$2500 - or 'whatever you can afford' . . . .

## **Main Topic : Windows Feature Update 1809 . . .**

- As a 'Windows Insider', Dave has been testing the next Feature Update for the past four months that is due for general release as version 1809 in about two weeks . . . .
- Some of the features demonstrated were :

Integrated search for files, documents, and web – all from the Search bar Auto linkage ex phone for photos and SMS messages (including sending from PC) Clip Board – multiple entries and history, Auto clean of storage (Warning - later found to cause unwanted file deletions ! ) An easy way to change where new Apps, Docs, Photos etc are stored

In addition Microsoft have made it possible to change the background of the File Explorer to a "Dark" Theme as illustrated overleaf.

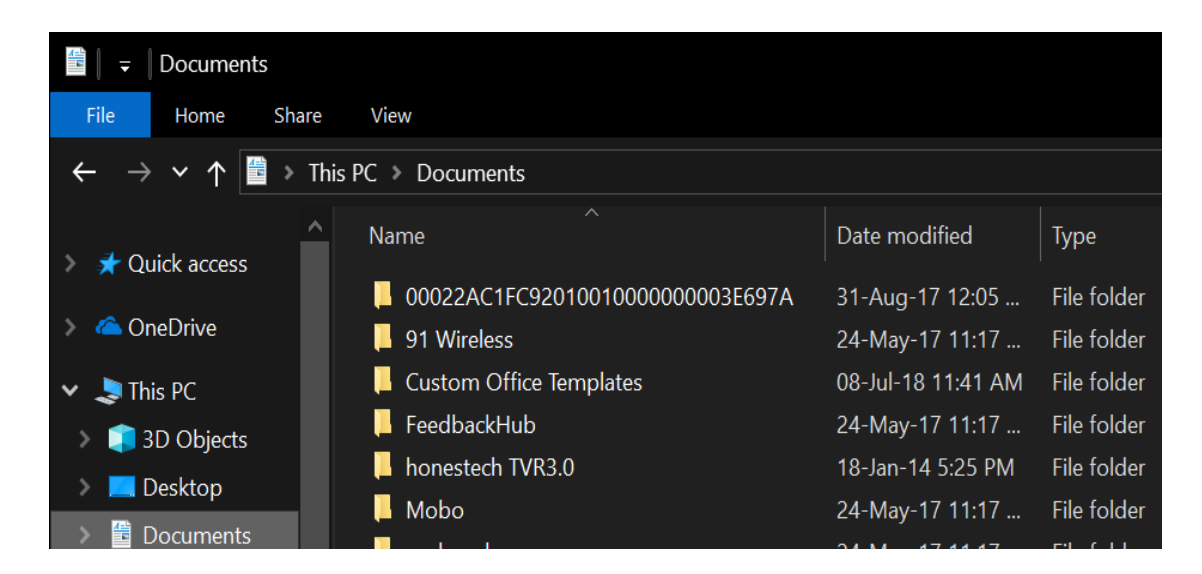

File Explorer – optional dark settings (ie. White lettering on black background)

## <span id="page-16-0"></span>Northern Suburbs Linux SIG - October 2018

#### *Paul Addis.*

**The meeting started with a Linux News video provided by Nick Vespo, normal service having resumed. The video featured Gary, and the subject was the relationship between Microsoft and Linux. He explained that Microsoft is no longer pursuing other companies for compensation for patent violations. Previously, the pursuit of companies such as Samsung had resulted in payments in the order of a billion dollars.** 

Microsoft has joined the Open Invention Network (OIN) and announced that "all" of around 60,000 of their patents would not be the subject of violation or infringement law suits. This did not mean that the main product portfolio would be open source, but indicates a further softening of their opposition to open source software, such as Linux. OIN is a patent non-aggression community that supports freedom of action in Linux as a key element of open source software. OIN acquires patents and licenses them royalty-free to its community members who, in turn, agree not to assert their own patents against Linux and Linux-related systems and applications. Microsoft has moved a long way from Steve Ballmer's 2001 description of Linux as a "cancer". One of the main drivers has been the industry's move towards cloud computing. The Azure cloud product now welcomes Linux user organisations rather than rejecting them or just tolerating them as was the case in the past. There can be a major revenue stream available by welcoming the Linux and open source clients and cooperating with them.

The Open Forum session started with a question about the failure of a Ubuntu install on a particular machine when the same ISO has been successfully installed on another. The questions were: What is the problem?

Because the installation did not go far enough for diagnostic information to be produced, and; What is the solution? Opinions about the problem included that the machine had a hardware component that caused the problem, but there was no agreement about what the component might be. Without diagnostic information it is not very likely that even Canonical would be able to provide a quick solution. Previous versions of Ubuntu had been successfully installed on the machine in question.

A somewhat similar problem was also raised. The machine in question is about ten years old and has a 32 bit chip. Distributions install successfully, but 32 bit Firefox crashes during its startup. Lightweight browsers run without problems, but they do not have all the needed facilities. Comments were offered, but no solution was found during the session.

As usual, the social break was enlivened with much discussion, some of it related to the earlier part of the meeting.

The main session of the meeting was another of David Hatton's Random Bytes presentations. The two topics covered were: Recoll – a cross-platform search facility;

and Rainmeter – which is a free and open-source desktop customization utility for Windows.

Recoll is a desktop search tool that provides efficient full text search in a friendly GUI, with minimum technical sophistication and few mandatory external dependencies. It runs under many Unix-like operating systems and Windows and is mostly independent of the desktop environment. It uses the facilities of the Xapian search engine and the GUI is Qt-based. The package is open source. In common with other search tools, Recoll first indexes the target file system(s) and creates an index database. This process can be much slower under Windows than Linux, although the developer does not yet know why. Searches are quite fast once the index database has been created, and the results display fairly extensive information about the found items. Sample results display below along with an example of a nonsimple query.

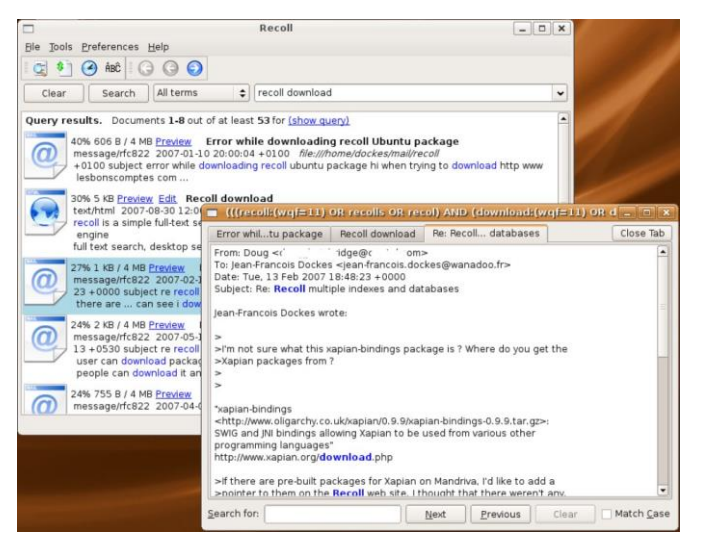

More about Rainmaker . It allows users to create and display user-generated customizable desktop widgets or applets called "skins" that display information. Some skins are very simple, single-purpose tools, like Windows desktop gadgets, or "widgets" on an Android device. Others are more complex, like miniature applications themselves. Some skins even come bundled in large "suites" and include their own tools for customizing their form and appearance, within or alongside Rainmeter's basic user interface. Every skin works differently, depending on the choices of that skin's individual author.

However, all skins are made from the same building blocks: measures, which gather information from your computer, a website, a text file, or some other source; and meters, which create visual elements in the skin's window, such as frames, borders, backgrounds, images, text, charts, or buttons. The program comes with a basic set of meters and skin, a sample is shown below.

There is an extensive collection of skins developed by users of the program. The skins are extremely diverse, ranging from very simple to highly exotic and complex. An example of a more complex skin is shown below.

At its most basic level, Rainmeter has been described as "Conky for Windows", although it provides rather different information and the approach to presenting information is radically different.

At the end of the presentation, the attendees showed their appreciation for the time and effort that David put into finding and researching the topics.

| <b>WELCOME TO RAINMETER!</b>                                                                                                    |                                                                                                    | 10:11             |                        |  |
|----------------------------------------------------------------------------------------------------|----------------------------------------------------------------------------------------------------|-------------------|------------------------|--|
|                                                                                                    |                                                                                                    | Sunday            | 14.10.2018             |  |
| illustro: Getting started with<br>Rainmeter skinning                                                                                                    | <b>Start using Rainmeter now!</b>                                                                                                    |                   | <b>SYSTEM</b>          |  |
| illustro is a simple set of skins<br>designed to show some of the<br>capabilities of Rainmeter. It offers a<br>good place to start learning how to<br>edit Rainmeter to make it your own.<br>Use the "Getting Started" link on the<br>right to learn the basics. | There are literally thousands of skins<br>available for Rainmeter. There are<br>several good sites where you can<br>download them.<br>» Finding Skins | <b>CPU Usage</b>  | 15%                    |  |
|                                                                                                    |                                                                                                    | <b>RAM Usage</b>  | 77%                    |  |
|                                                                                                    |                                                                                                    | <b>SWAP Usage</b> | 65%                    |  |
|                                                                                                    |                                                                                                    |                   |                        |  |
| To explore installed skins and change<br>Rainmeter settings, simply click on<br>the Rainmeter tray icon.                                                                                                    | » Getting Started                                                                                                    |                   | <b>DISKS</b>           |  |
|                                                                                                    | » Rainmeter Manual                                                                                                    | C:V               | 421.1 GB/910.4 GB used |  |
|                                                                                                    | » Rainmeter Forums                                                                                                    | D:V               | 9.5 GB/20.0 GB used    |  |
|                                                                                                    |                                                                                                    |                   |                        |  |

*Rainmaker – default meters and skins*

*Rainmaker – more complex skin*

#### **Special Interest Groups**

Data Source: data-source for SIG-List Updated: 17-Oct-2018 - 23:24 **Amendments:** Please advise changes/corrections to: [calendar-admin@melbpc.org.au](mailto:calendar-admin@melbpc.org.au)

#### **Recent changes are at:**

[http://www.melbpc.org.au/interest-groups-resources/](http://www.melbpc.org.au/index.php/sigs/about/recent-changes/) sig-changes/

## **Access (database) and Excel**

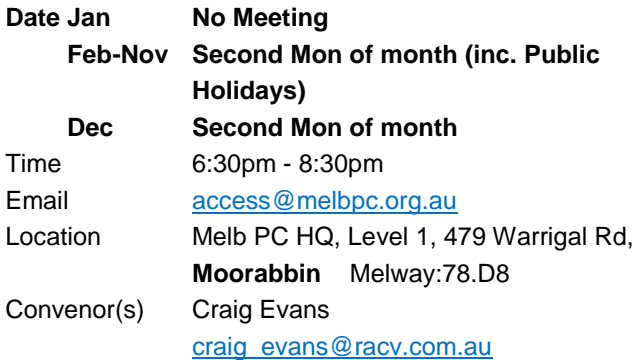

### **Bayside**

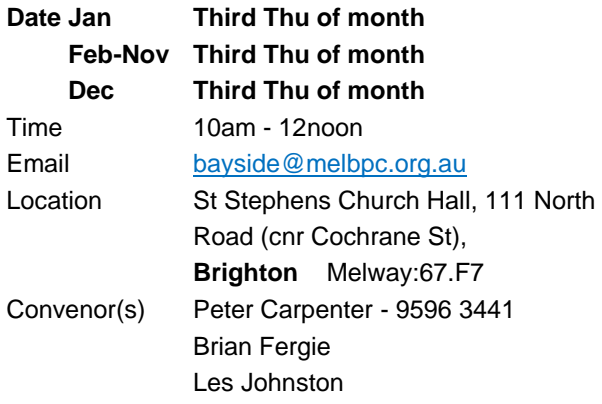

#### **Beginners East (BEAST)**

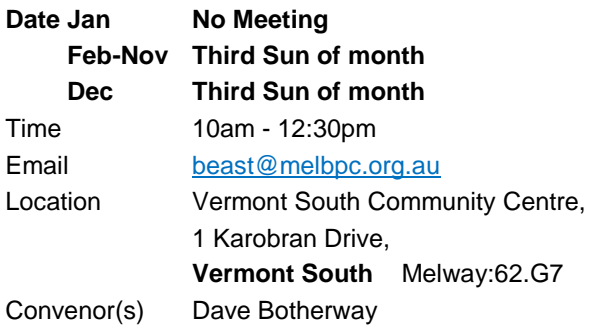

#### **Casey - Main Meeting**

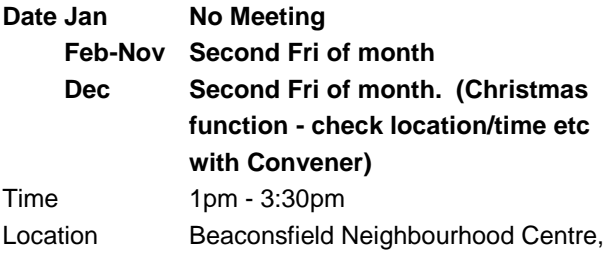

**Beaconsfield** Melway:214.A1 Convenor(s) Jan Whitaker - 9705 9009 [jwhit@janwhitaker.com](mailto:jwhit@janwhitaker.com) Jan Weiner - 9796 2807 [weijan@westnet.com.au](mailto:weijan@westnet.com.au)

8 O'Neil Road,

#### **Casey - Workshop**

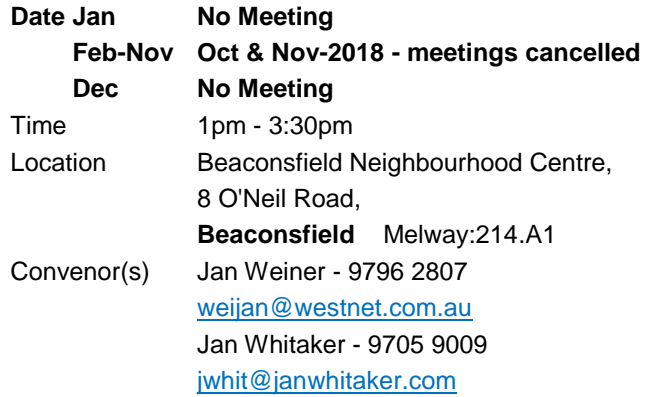

#### **Communications**

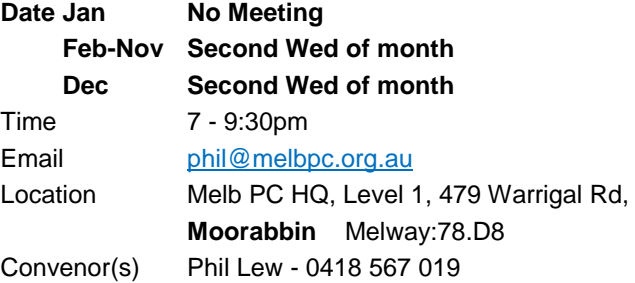

## **Digital Images**

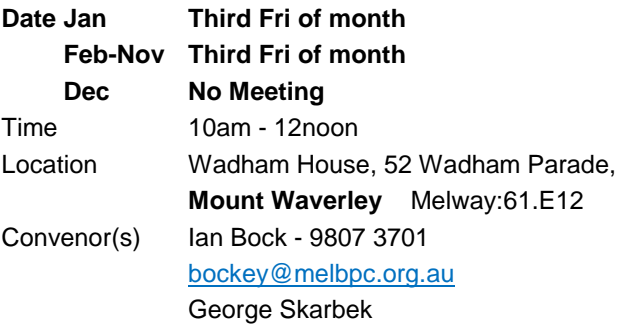

#### **East**

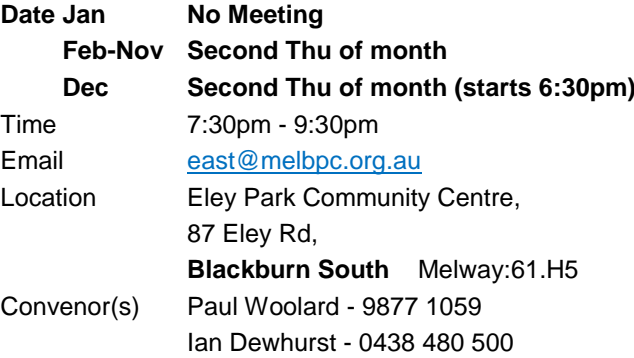

## **East Workshop & 3D Printing**

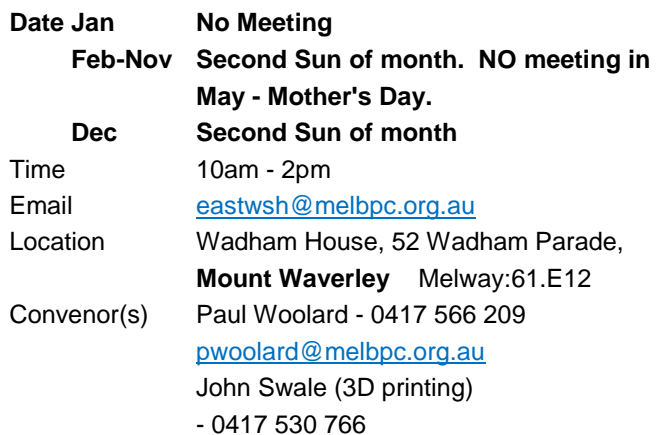

## **Essendon - Main meeting**

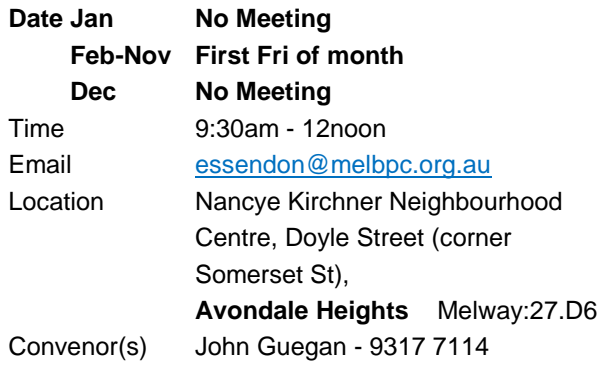

## **Essendon - Open Forum**

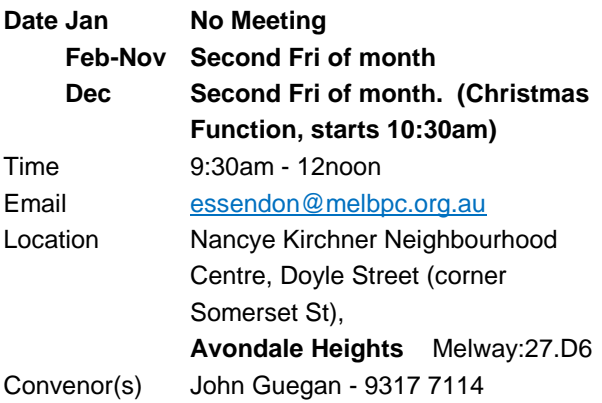

## **Essendon - Various topics**

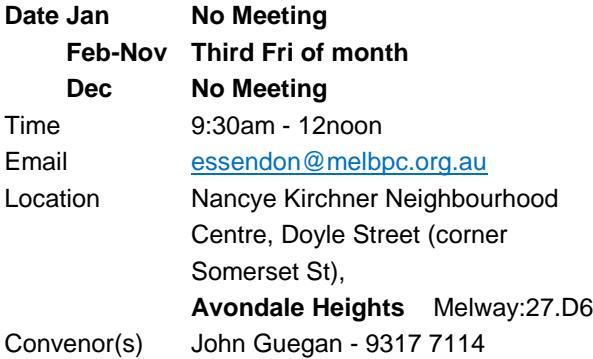

## **Everything Apple**

**Date Jan No Meeting Feb-Nov** Third Tue of month

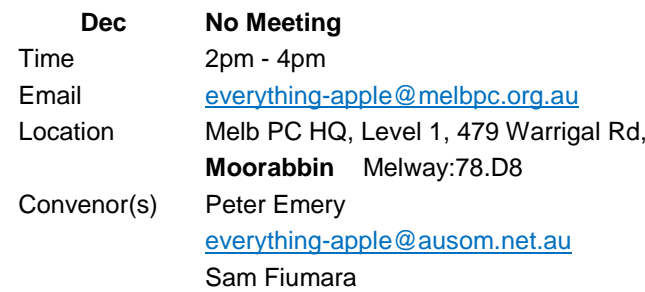

## **Genealogy East**

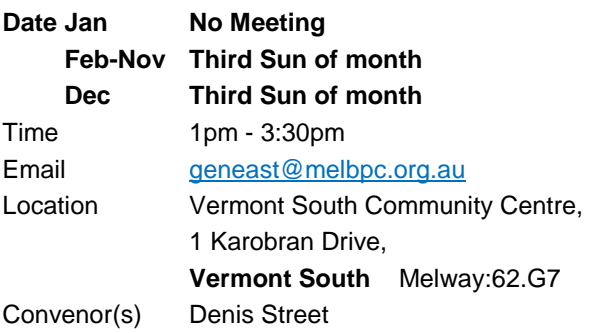

## **Hardware**

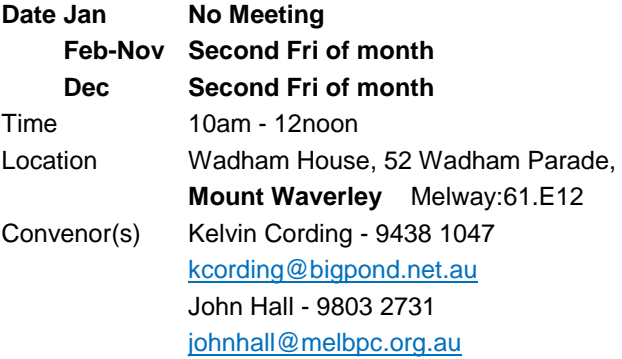

## **iHelp**

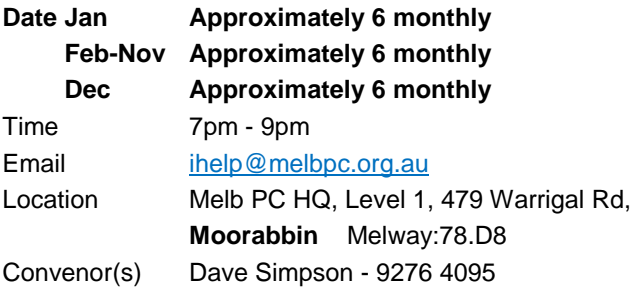

## **Investment Tools - WASINT**

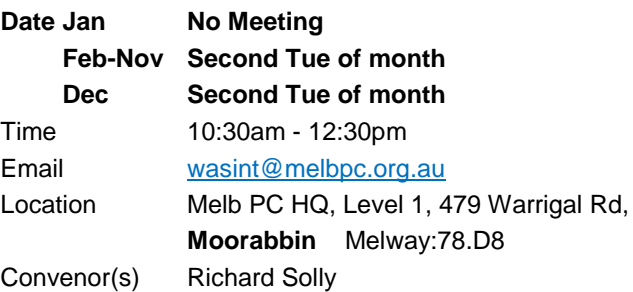

## **Linux Workshop - Moorabbin**

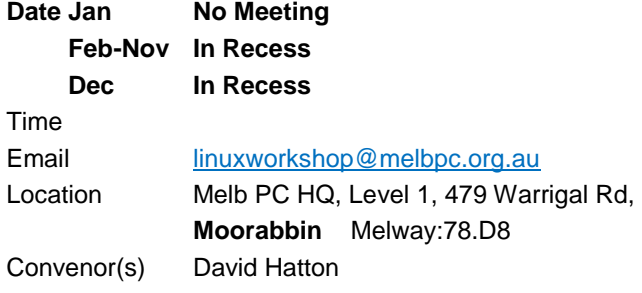

## **MACE (Atari Computers)**

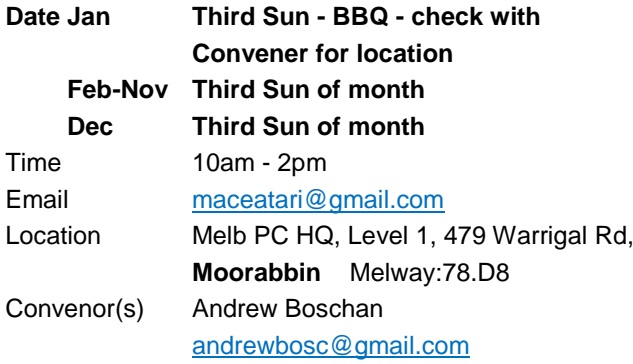

## **Microcontroller**

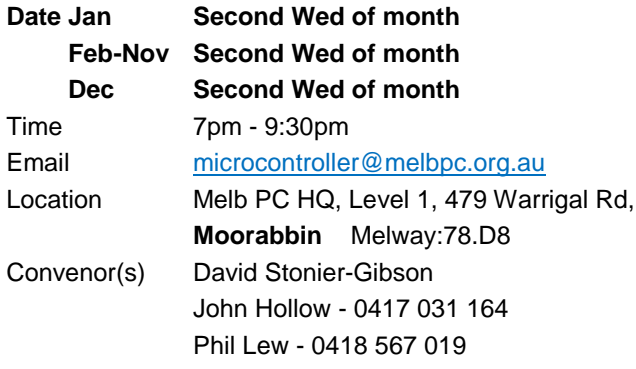

## **Microcontroller Workshop**

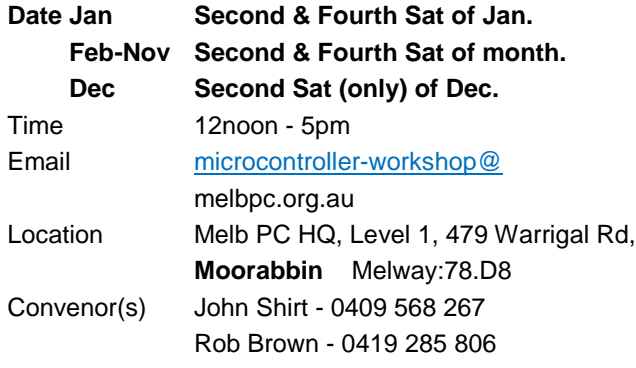

## **Mornington Peninsula - General, Q&A**

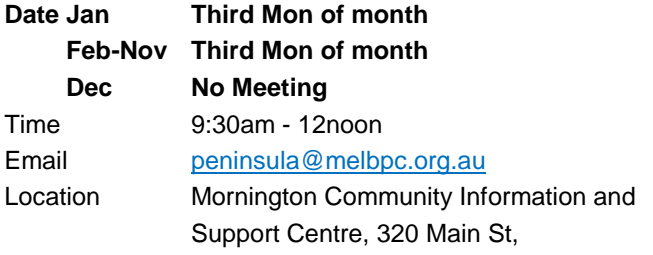

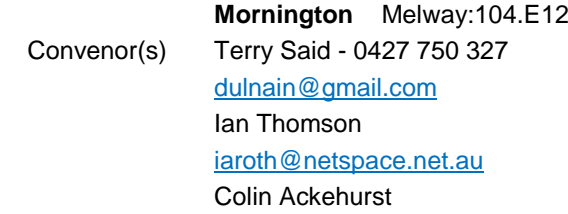

## **Mornington Peninsula - Family History**

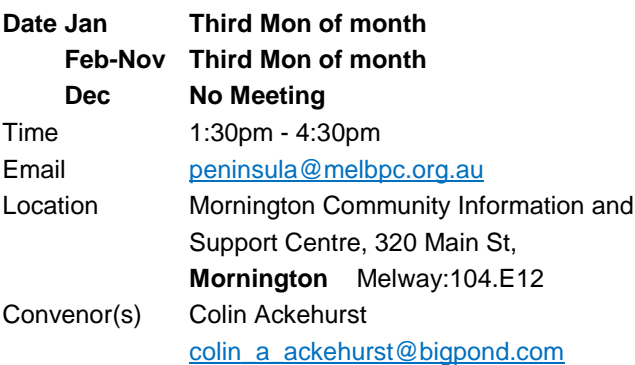

## **Mornington Pen. Family History: Adv.DNA**

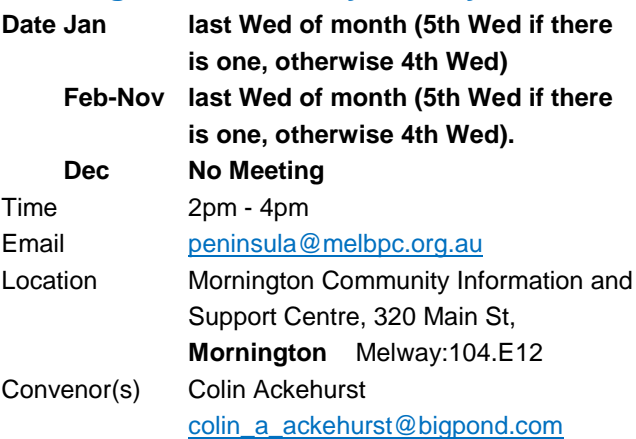

## **Multimedia Home Entertainment**

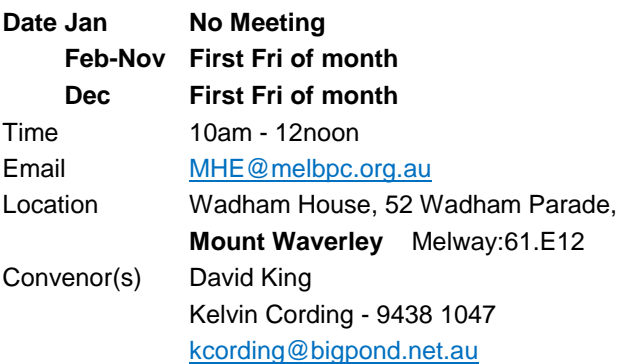

## **Music**

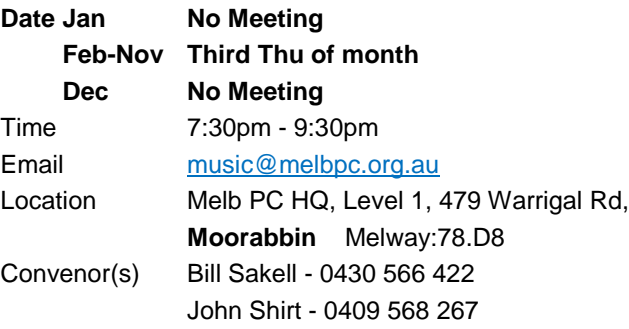

## **North East Android**

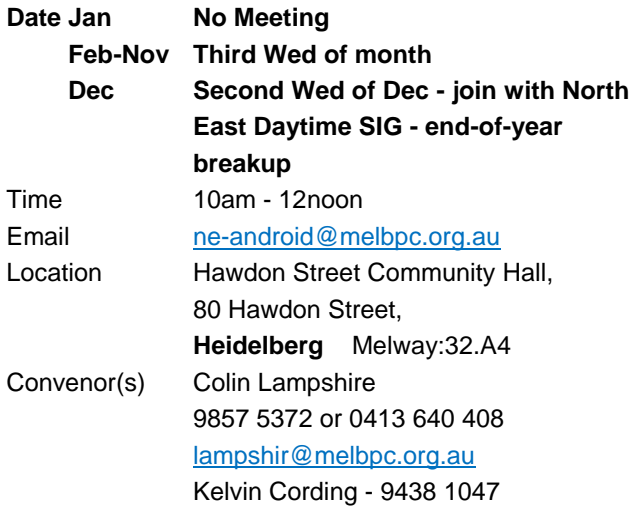

## **North East Daytime and Photography**

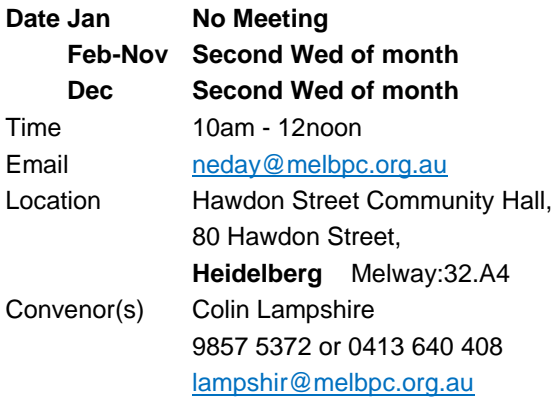

## **North East Genealogy**

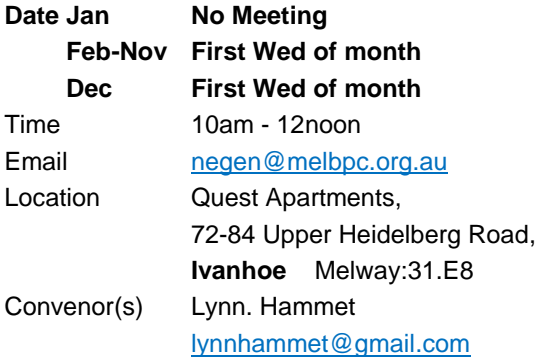

## **Northern Suburbs Linux**

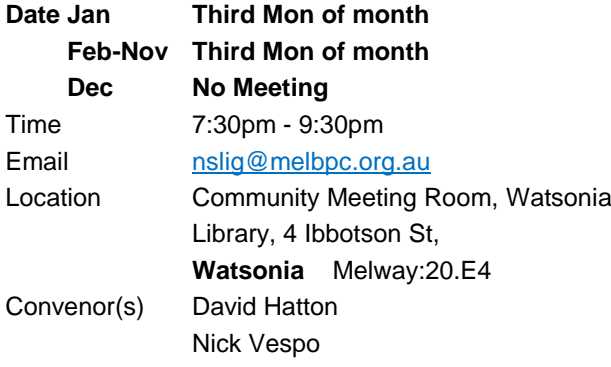

#### **Online**

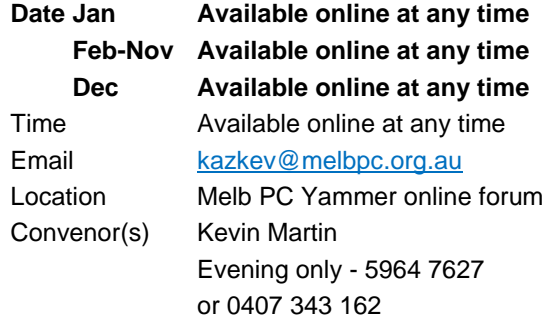

## **Programming**

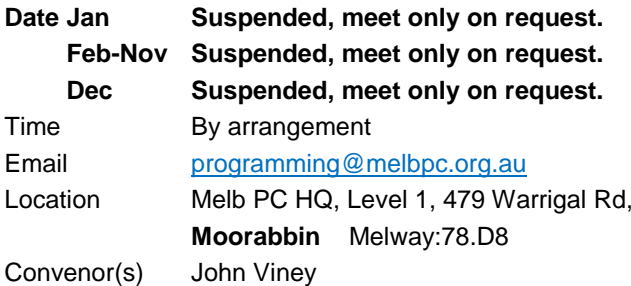

## **Raspberry Pi - Moorabbin**

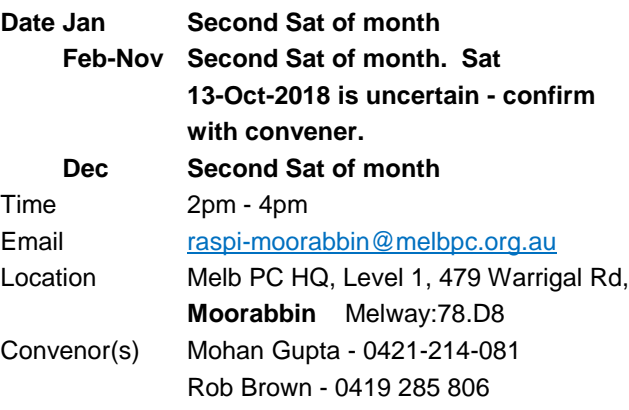

## **Raspberry Pi - Mt Waverley**

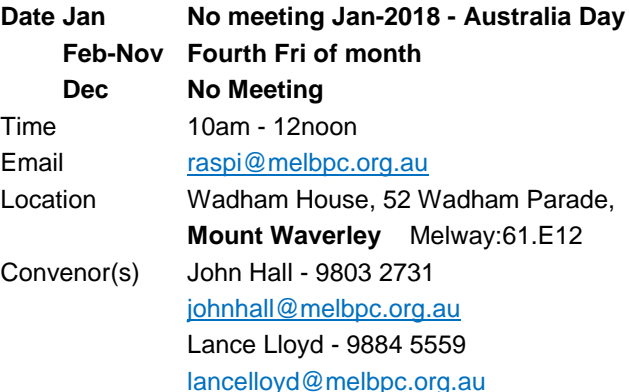

## **Sunbury Daytime - New Users**

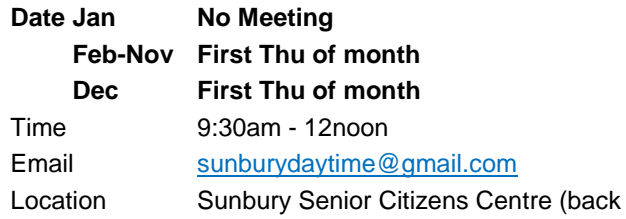

room), 8 O'Shanassy Street, **Sunbury** Melway:382.E4 Convenor(s) Kevin Hale - 9740 5786

## **Sunbury Daytime - Advanced**

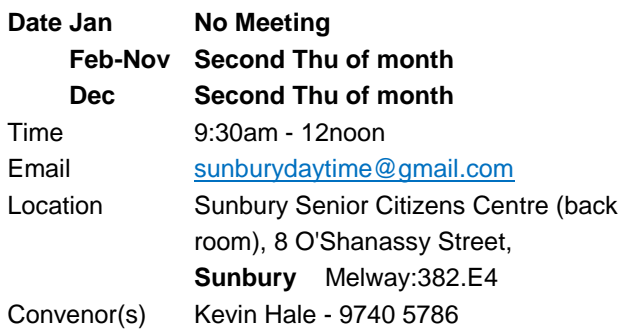

## **Sunbury Daytime - Main Meeting**

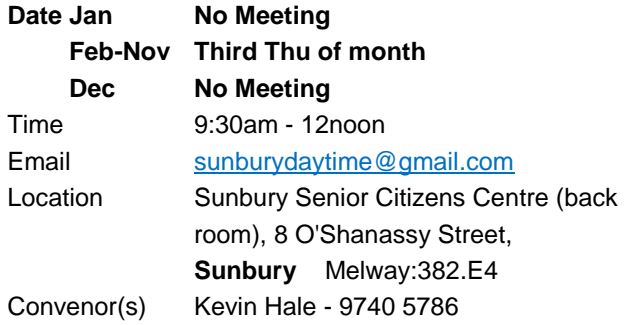

## **Sunbury Daytime - Maintenance & Linux**

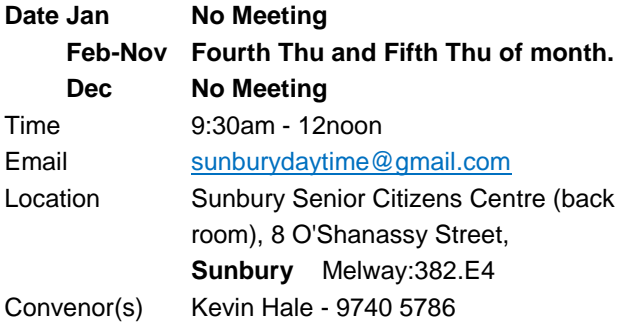

## **Tech Projects**

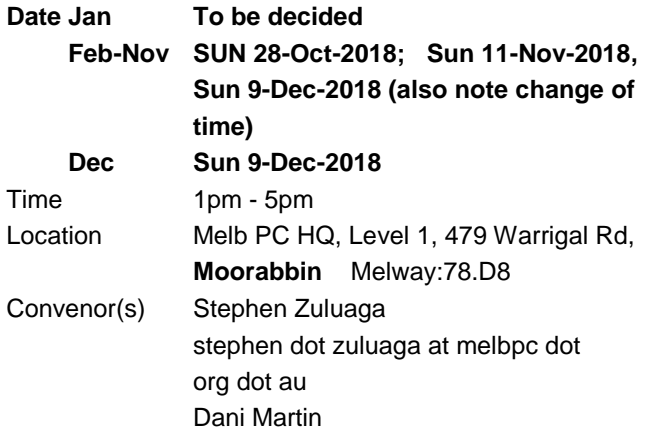

### **Video Inner East**

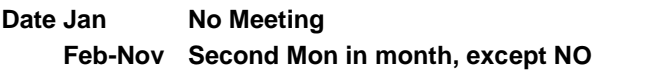

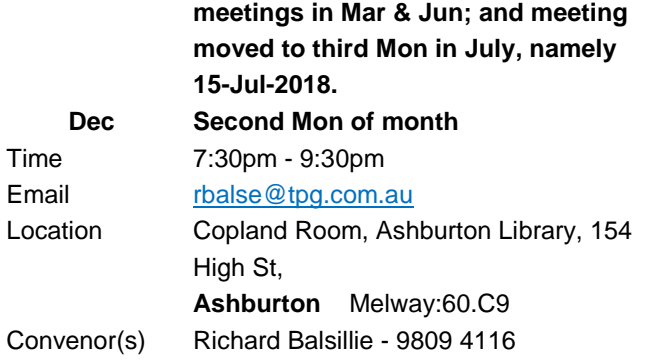

## **Video Production - Pinnacle**

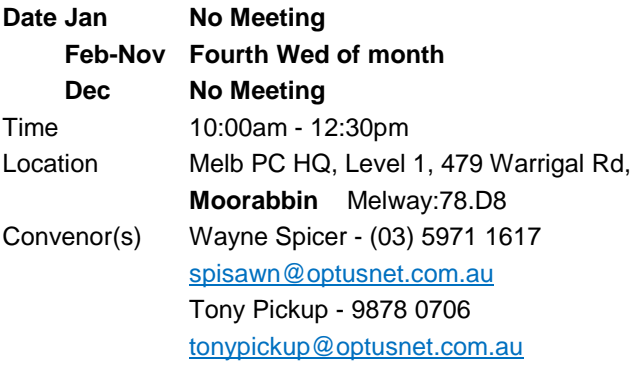

## **Video Production - Sony**

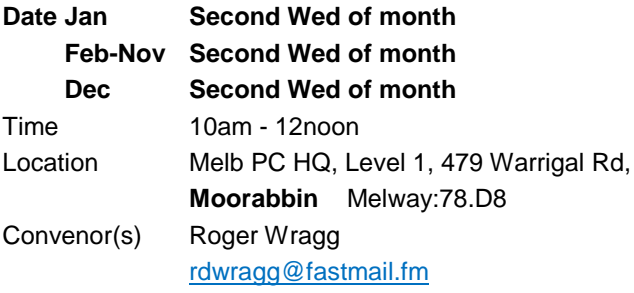

## **WAFFLE - wine & fine food lovers event**

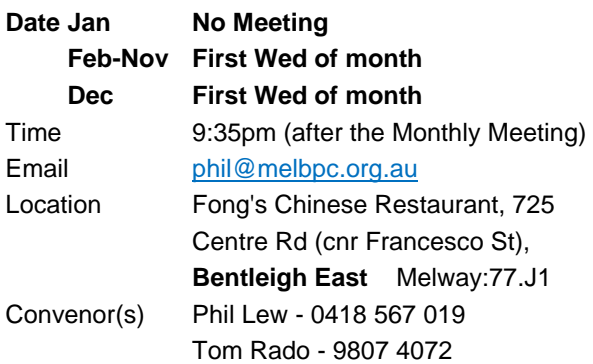

## **Website Design - Tutorials**

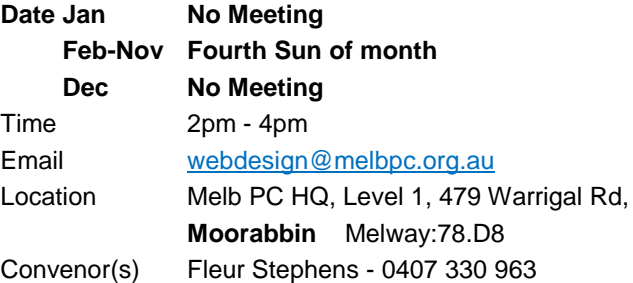

## **Website Design - Troubleshooting**

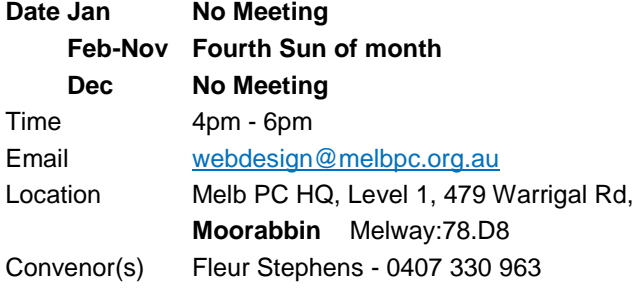

## **Windows Plus**

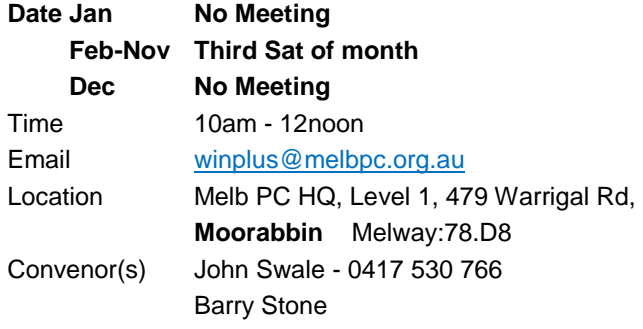

## <span id="page-24-0"></span>November Calendar

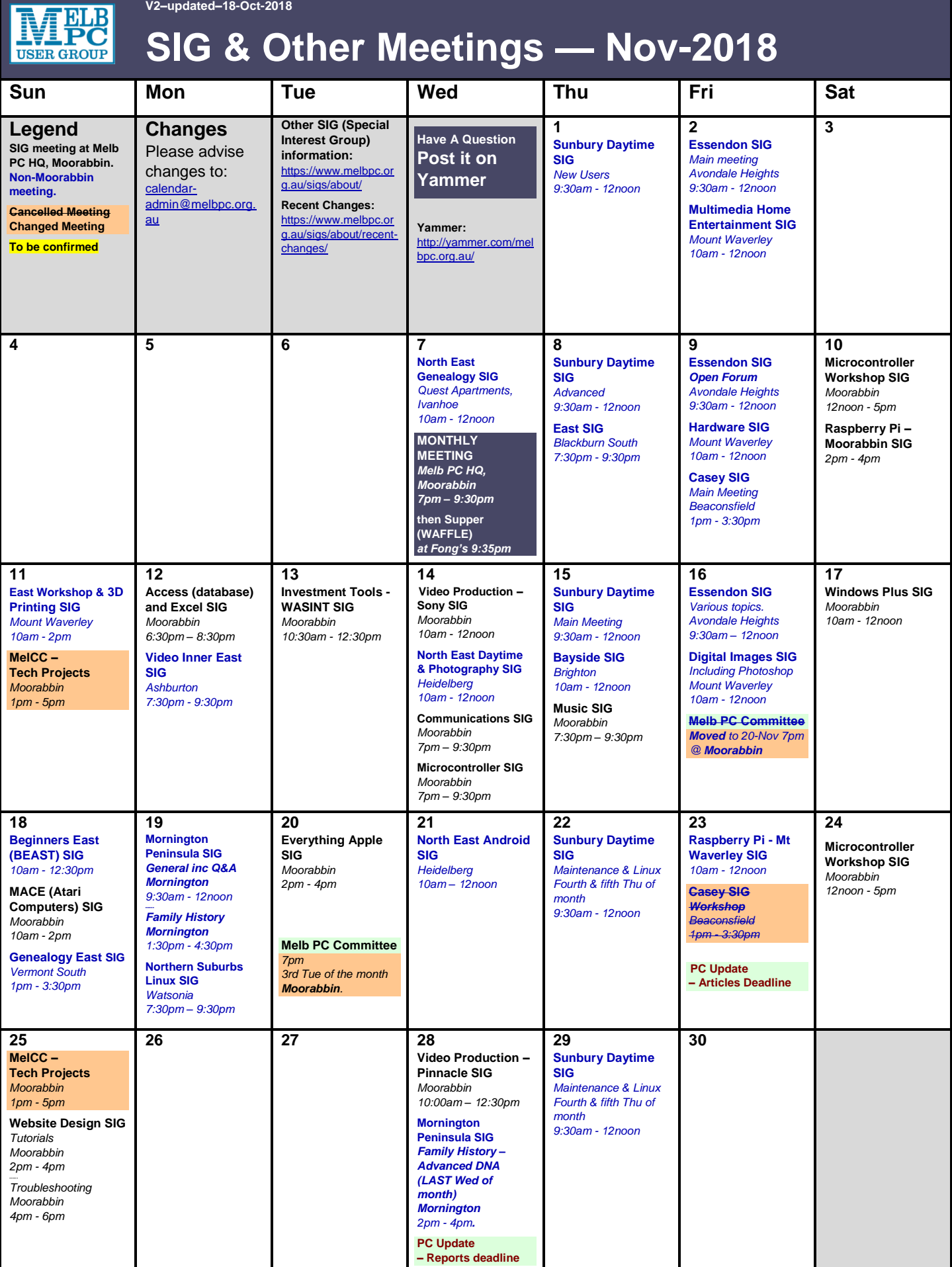